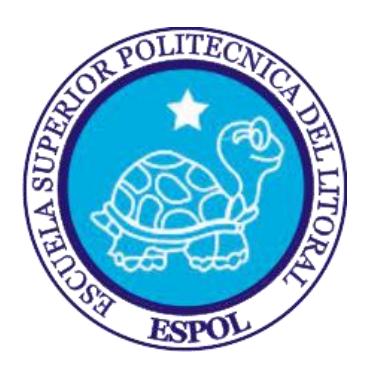

## **ESCUELA SUPERIOR POLITÉCNICA DEL LITORAL**

**Facultad de Ingeniería en Electricidad y Computación**

## "DESARROLLO DE UN SISTEMA DE GESTIÓN DE CONTENIDOS WEB UTILIZANDO METODOLOGÍA SCRUM PARA EDUCACIÓN CONTINUA-ESPOL"

## **INFORME DE PROYECTO INTEGRADOR**

Previo a la obtención del Título de:

## **LICENCIADO EN SISTEMAS DE INFORMACIÓN**

VÍCTOR MANUEL MACÍAS CÁCERES

JOSELYN SOLANGE MINDIOLA ALEJANDRO

GUAYAQUIL - ECUADOR

AÑO:2018

## **AGRADECIMIENTOS**

Agradecido infinitamente con Dios, sin el nada de esto fuera posible, a mis padres, pilares fundamentales para escalar un peldaño más en esta vida, sin sus sabios consejos y constante apoyo, no hubiera sido posible este logro, esto es por y para ustedes.

**Víctor Macías C.**

Agradezco primero a Dios, a mis padres quienes han sido mi soporte en todo este largo camino apoyándome siempre en todo lo que he necesitado, mis familiares y amigos cercanos que me ayudaron en mi vida personal y en lo largo de esta vida estudiantil.

**Joselyn Mindiola A.**

## **DEDICATORIA**

Le dedico este título a Dios, mis padres Victoriano Macías y Judith Cáceres, mi hermana Magalia Macías y mi sobrino Dylan Gabriel pilares fundamentales en mi formación profesional, a mis abuelos Jacinto Cáceres y Norma Maridueña quienes siempre han estado conmigo dándome su amor y fortaleza, mi Ñaña Jesús María Cáceres y su constante apoyo desde la secundaria, a mis tías y tíos, primas y a mi ángel Josué que desde el cielo sé que está compartiendo esta felicidad conmigo.

### **Víctor Macías C**.

Todo esto va dedicado en primer lugar para Dios, sin él nada sería posible, luego a mis padres que siempre estuvieron conmigo para darme su respaldo y su completo apoyo, a mi familia en general, sentí su apoyo siempre, en cada paso que daba, tenía sus sabios consejos para jamás decaer.

### **Joselyn Mindiola A**.

**TRIBUNAL DE EVALUACIÓN**

**Msig. Ronald Barriga Díaz Misig. Omar Maldonado Dañin** 

PROFESOR EVALUADOR PROFESOR EVALUADOR

## **DECLARACIÓN EXPRESA**

"La responsabilidad y la autoría del contenido de este Trabajo de Titulación, nos corresponde exclusivamente; y damos nuestro consentimiento para que la ESPOL realice la comunicación pública de la obra por cualquier medio con el fin de promoverla consulta, difusión y uso público de la producción intelectual".

 **Víctor Manuel Macías Cáceres**

**Joselyn Solange Mindiola Alejandro**

## **RESUMEN**

<span id="page-5-0"></span>Organizar y llevar un control de los programas, cursos y conferencias que oferta Educación Continua – ESPOL, se hace una tarea complicada cuando se debe hacerlo en Word y Excel, se tienen miles de archivos y no se sabe cuál es el prospecto final de tantas modificaciones. Por lo tanto, hacer de esta actividad para los empleados de CEC-ESPOL una tarea más fácil y sencilla realmente será un alivio para esas personas, ya que es probable que su carga de trabajo sea grande y esta tarea les ocupaba mucho tiempo.

Analizando la presente problemática, surgió la necesidad de crear un sitio web que permitirá a los colaboradores de la empresa realizar esta tarea de una manera más rápida y sencilla.

Para el desarrollo del sitio web se utilizó la metodología SCRUM basada en el trabajo en equipo, ya que genera resultados rápidos lo cual ha sido fundamental para que hoy en día sea muy utilizada en proyectos de software.

## **ABSTRACT**

<span id="page-6-0"></span>Organize and carry out a control of the programs, courses and conferences offered by Continuing Education - ESPOL, it becomes a complicated task when it must be done in Word and Excel, miles of files are made and it is not known that it is the final prospect of so many modifications. Therefore, doing this activity for the employees of CEC-ESPOL is a simpler and easier task, it is an aid for these people, since it is likely that their workload is large and this task takes up a lot of time.

Analyzing the present problem, the need arose to create a website that allows the collaborators of the company to perform this task in a faster and easier way.

For the development of the website, the SCRUM methodology based on teamwork was used, since the results were rapid, which has been fundamental for the day in which it is widely used in the software.

## **TABLA DE CONTENIDO**

<span id="page-7-0"></span>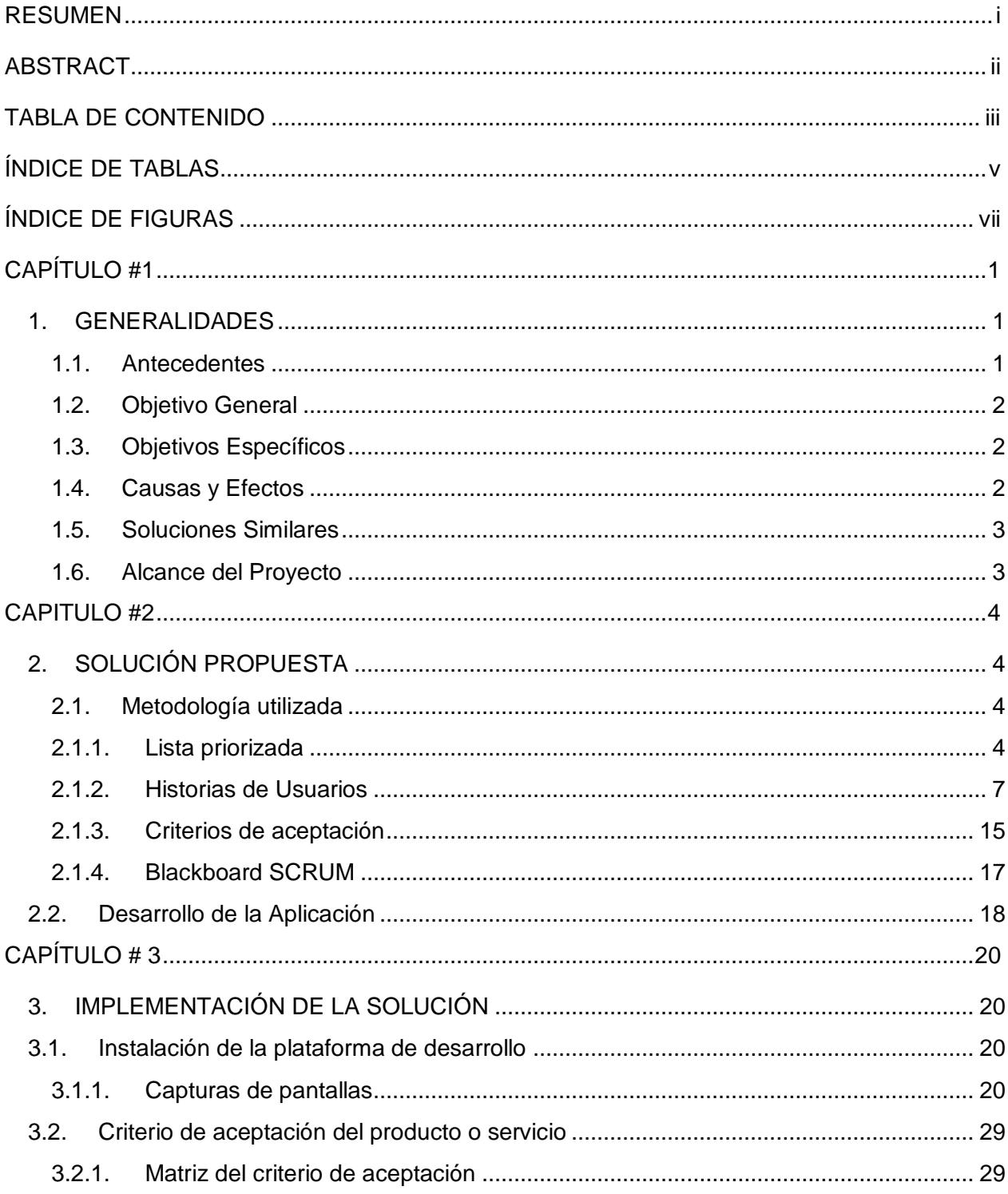

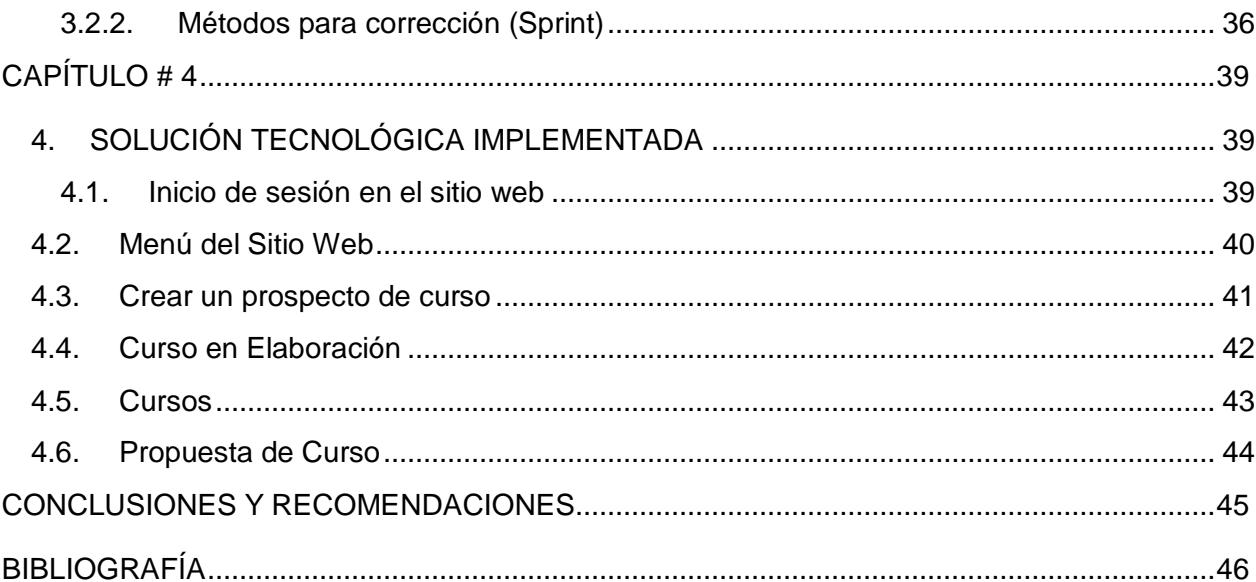

# ÍNDICE DE TABLAS

<span id="page-9-0"></span>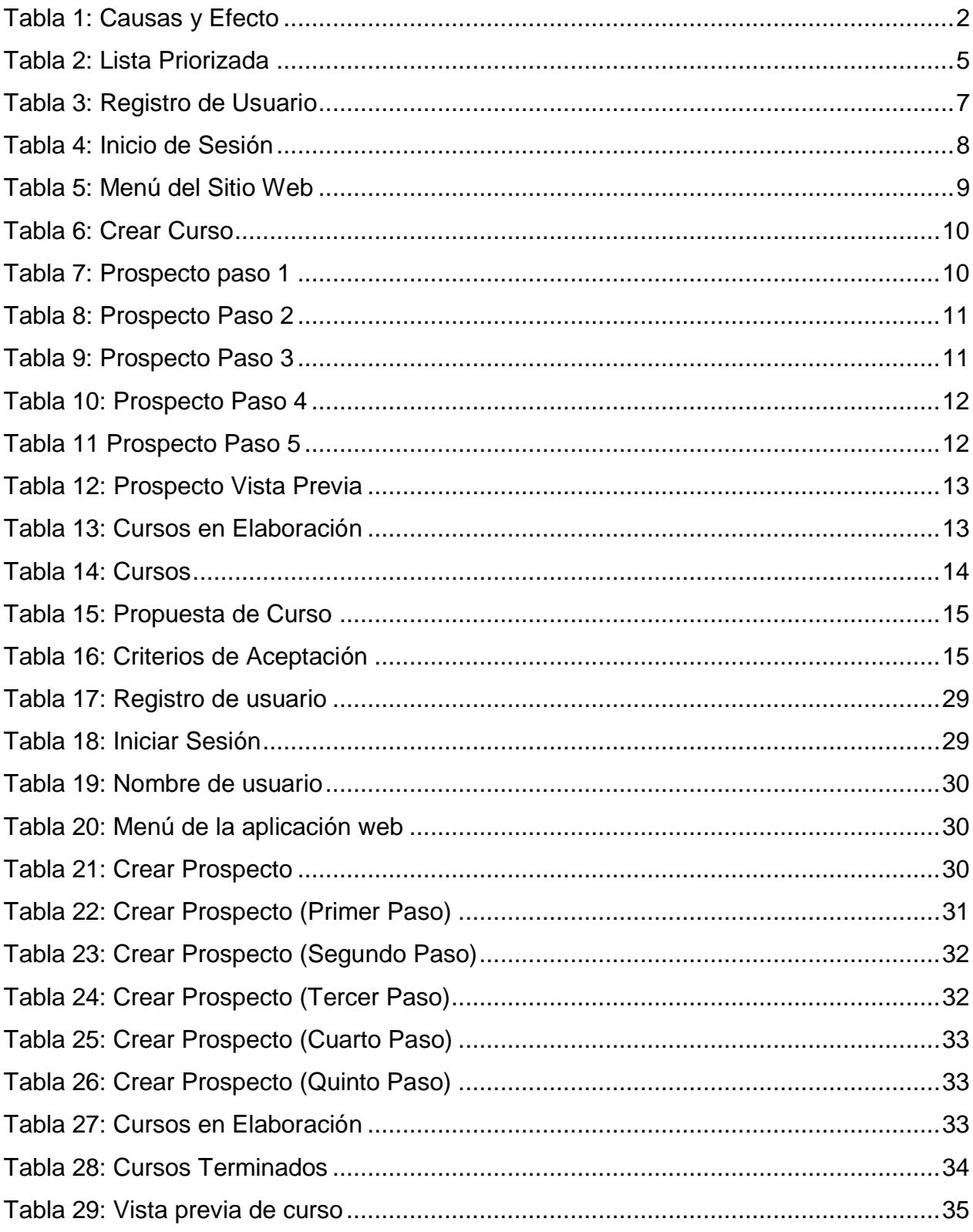

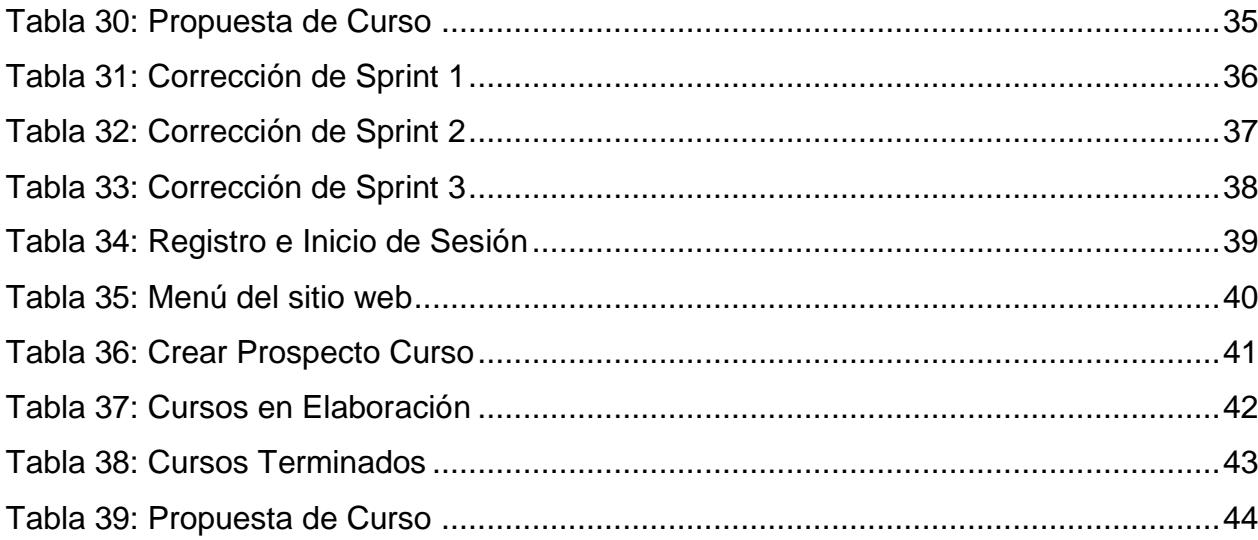

# ÍNDICE DE FIGURAS

<span id="page-11-0"></span>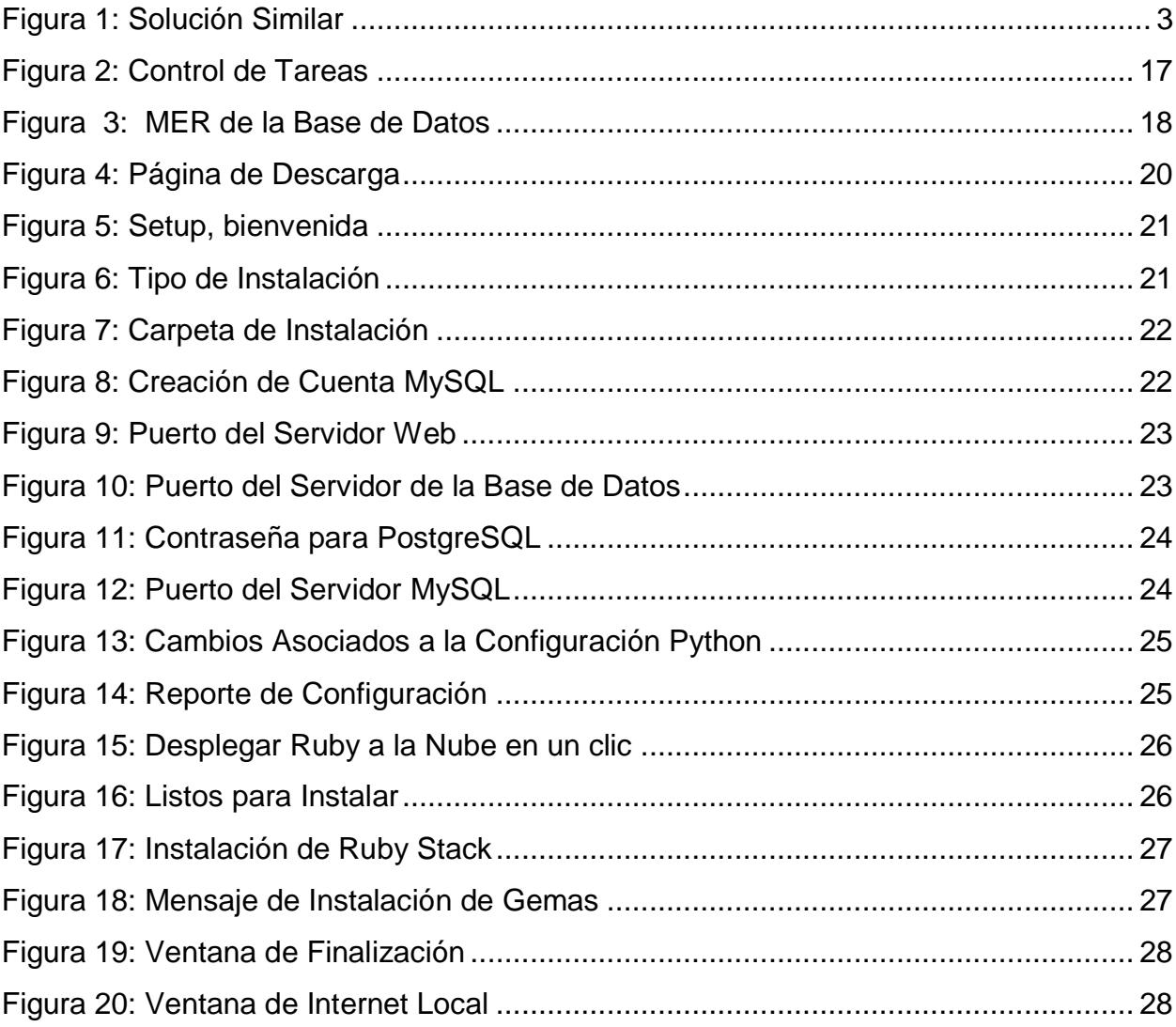

# **CAPÍTULO #1**

## <span id="page-12-1"></span><span id="page-12-0"></span>**1. GENERALIDADES**

## **1.1. Antecedentes**

<span id="page-12-2"></span>El 4 de junio de 1982 comenzó sus operaciones en el campus Las Peñas de la Espol, la Oficina de Educación Continua con el objetivo de "propiciar una permanente actualización de los profesionales", según dio a conocer en ese entonces su primer director, el Ing. Homero Ortiz. Desde entonces, valiosos politécnicos la han dirigido con decoro y aciertos hasta constituirla en lo que es hoy: pionera y vanguardista en su género.

En 1992, se potenció a la "Oficina" de Educación Continua, al darle el carácter de "Centro". Así, el Centro de Educación Continua CEC - ESPOL, en su fructífera trayectoria, diseñó y dictó programas, cursos, seminarios, talleres, conferencias en todas las modalidades; fue la primera en dictar maestrías ejecutivas en el país, en ingresar en la virtualidad y presentar una entidad que inauguró con solvencia la tecnología de punta, la reingeniería de procesos, la inserción de calidad y la vinculación con los sectores productivos en una época finisecular cuya misión – visión se fortaleció y creció hacia estándares de innovación y creatividad en la última década. El CEC hasta el 2011 dictó varias promociones de los diplomados en Administración Empresarial, Medio Ambiente, Auditoría Informática y Formulación y Gestión de Proyectos; introdujo el módulo de Emprendimiento e Innovación para todos sus estudiantes y trabajó en sociedad con diferentes unidades académicas de la ESPOL. Ha suscrito múltiples convenios con diferentes organismos públicos y privados; alianzas con la Asociación Ecuatoriana de Plásticos ASEPLAS y la Asociación Ecuatoriana de Software AESOFT; ha ejecutado programas de capacitación especializada, dirigidos a profesionales y trabajadores de Guayaquil y Quito. [1]

1

## <span id="page-13-0"></span>**1.2. Objetivo General**

Desarrollar un sistema de gestión de contenidos completo, sencillo y autónomo para la administración de los diferentes programas, cursos y conferencias, que permitirá una integración con nuevos sistemas para a Educación Continua – ESPOL.

## <span id="page-13-1"></span>**1.3. Objetivos Específicos**

- Definir el tipo de información necesaria que administrará el sistema de gestión de contenidos.
- Desarrollar un sistema escalable, es decir, se adapte a los diferentes avances de la tecnología.
- Rediseñar el modelo de base de datos relacional el cual permitirá almacenar y consultar los contenidos de cursos, programas y seminarios del sistema.
- Disminuir el tiempo que se emplea en la planificación de un curso, programa o seminario.

## <span id="page-13-2"></span>**1.4. Causas y Efectos**

Se utiliza el diagrama de causa y efecto para presentar todos los posibles inconvenientes que tiene CEC-ESPOL al generar un prospecto ya sea de (curso, programa, conferencia), se detalla cada inconveniente y el efecto que produce cada una de ellas.

A continuación, la Tabla 1, muestra la representación gráfica de las causas y los efectos:

#### *Tabla 1: Causas y Efecto*

<span id="page-13-3"></span>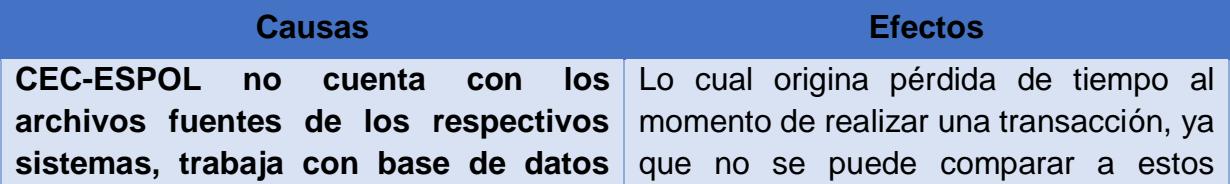

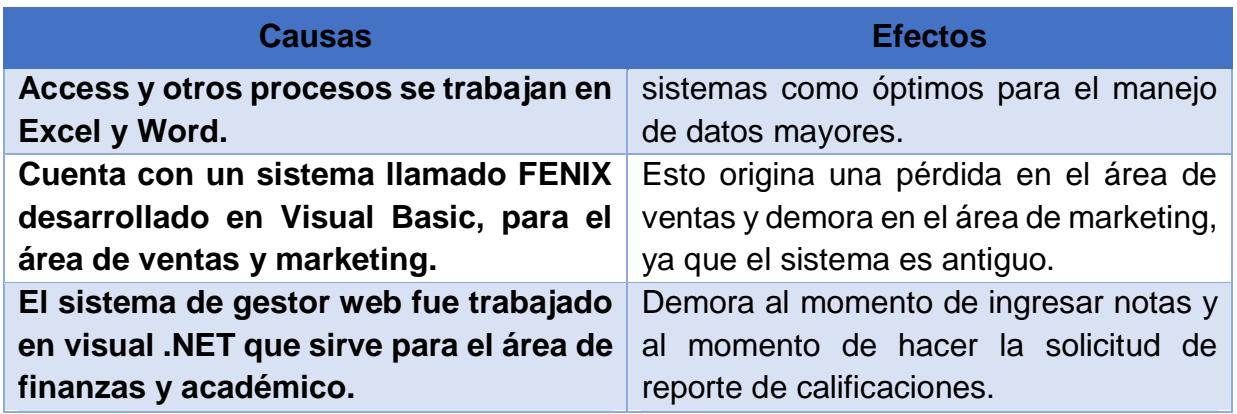

## <span id="page-14-0"></span>**1.5. Soluciones Similares**

**Sistema de contenidos de Espol. –** La Escuela Superior Politécnica del Litoral cuenta con un sistema de gestión de contenidos que le permite administrar las materias que se imparten en las diferentes carreras que ellos ofertan.

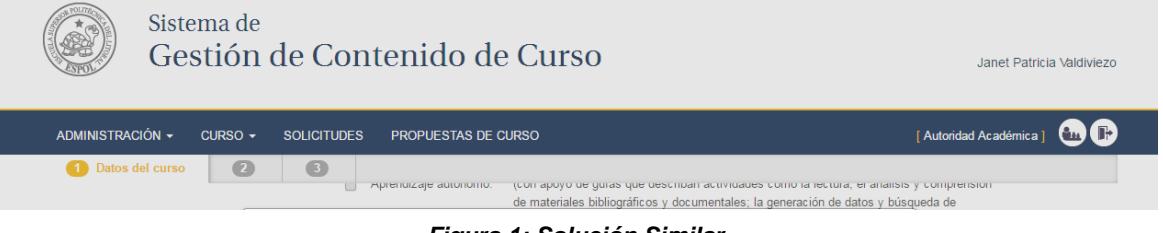

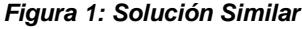

## **1.6. Alcance del Proyecto**

<span id="page-14-1"></span>Este proyecto se centra en automatizar la creación de programas, cursos y conferencias de Educación Continua de Espol, se trabajará en el lenguaje de Ruby and Rails y PHP, el cual permitirá:

- Recabar toda la información de los cursos, programas y conferencia que se ofertan.
- Los empleados que utilicen este sitio web tendrán la posibilidad de crear el prospecto (programa, curso o conferencia).
- Módulo de seguridad para que solo los usuarios pertinentes utilicen la página.

• Toda la información será almacenada en una base de datos que se conectará a los demás sistemas como lo es el sitio web de la institución.

## **CAPITULO #2**

## <span id="page-15-1"></span><span id="page-15-0"></span>**2. SOLUCIÓN PROPUESTA**

## **2.1. Metodología utilizada**

<span id="page-15-2"></span>Scrum es un proceso en el que se aplican de manera regular un conjunto de buenas prácticas para trabajar colaborativamente, en equipo, y obtener el mejor resultado posible de un proyecto. Estas prácticas se apoyan unas a otras y su selección tiene origen en un estudio de la manera de trabajar de equipos altamente productivos.

En Scrum se realizan entregas parciales y regulares del producto final, priorizadas por el beneficio que aportan al receptor del proyecto. Por ello, Scrum está especialmente indicado para proyectos en entornos complejos, donde se necesita obtener resultados rápidos, los requisitos son cambiantes o poco definidos, la innovación, la competitividad, la flexibilidad y la productividad son fundamentales. [2]

## **2.1.1. Lista priorizada**

<span id="page-15-3"></span>La creación de una lista priorizada nos ayuda a conocer todos los objetivos que se deben realizar para tener un mejor control y desarrollo del sitio web, la misma que generará una mayor expectativa hacia el cliente al tener una visión de una lista con cada uno de los items que tendrá cada objetivo a realizar.

Para nuestro proyecto se creará una lista con todas las actividades o etapas que tendrá el desarrollo del sitio web, mostrando el nombre de cada actividad, el usuario encargado de llevar a cabo la realización de cada etapa, la descripción de cada etapa, la prioridad y la estimación de días que se necesitarán para terminarlas (Ver Tabla 2

<span id="page-16-0"></span>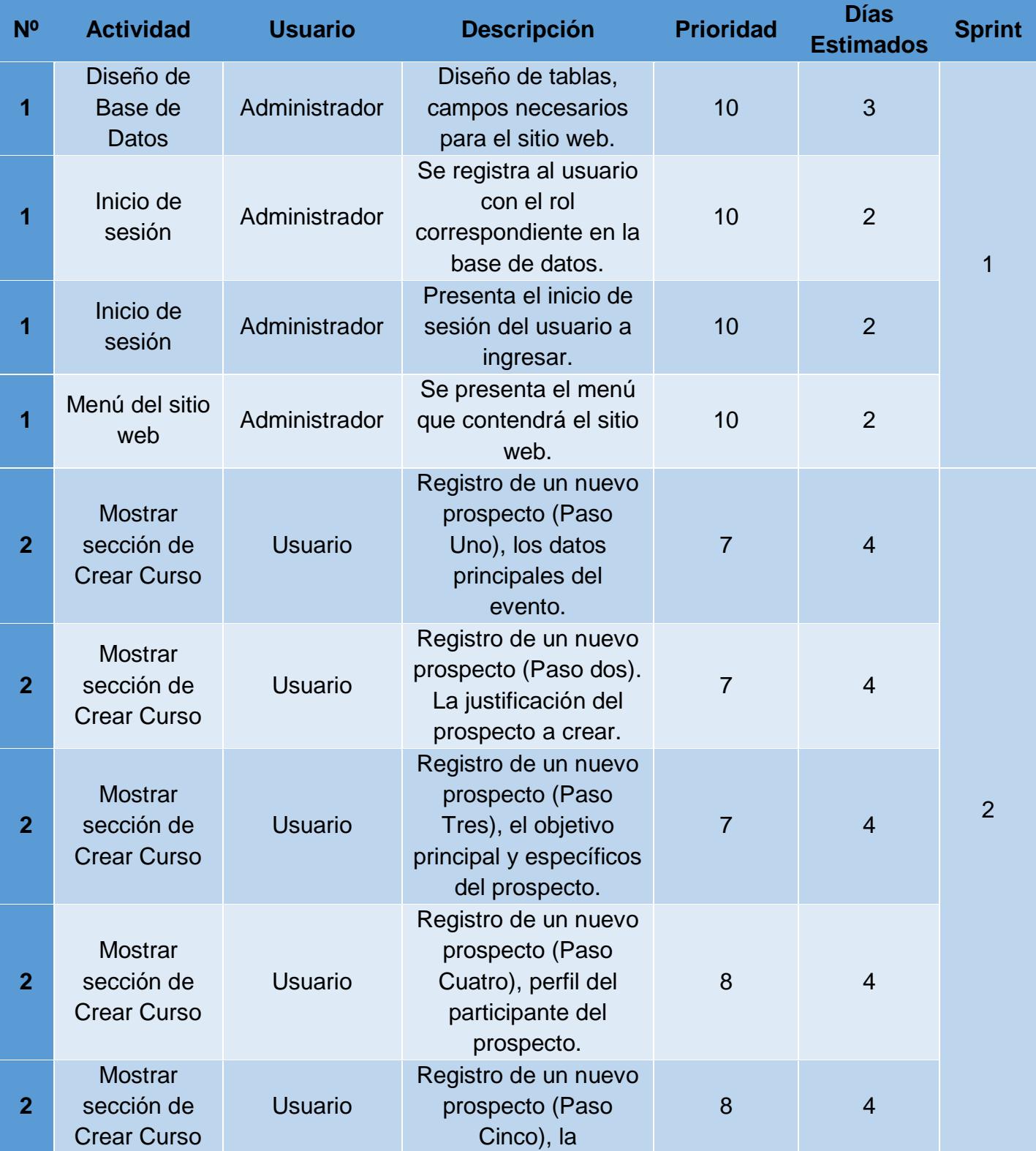

### *Tabla 2: Lista Priorizada*

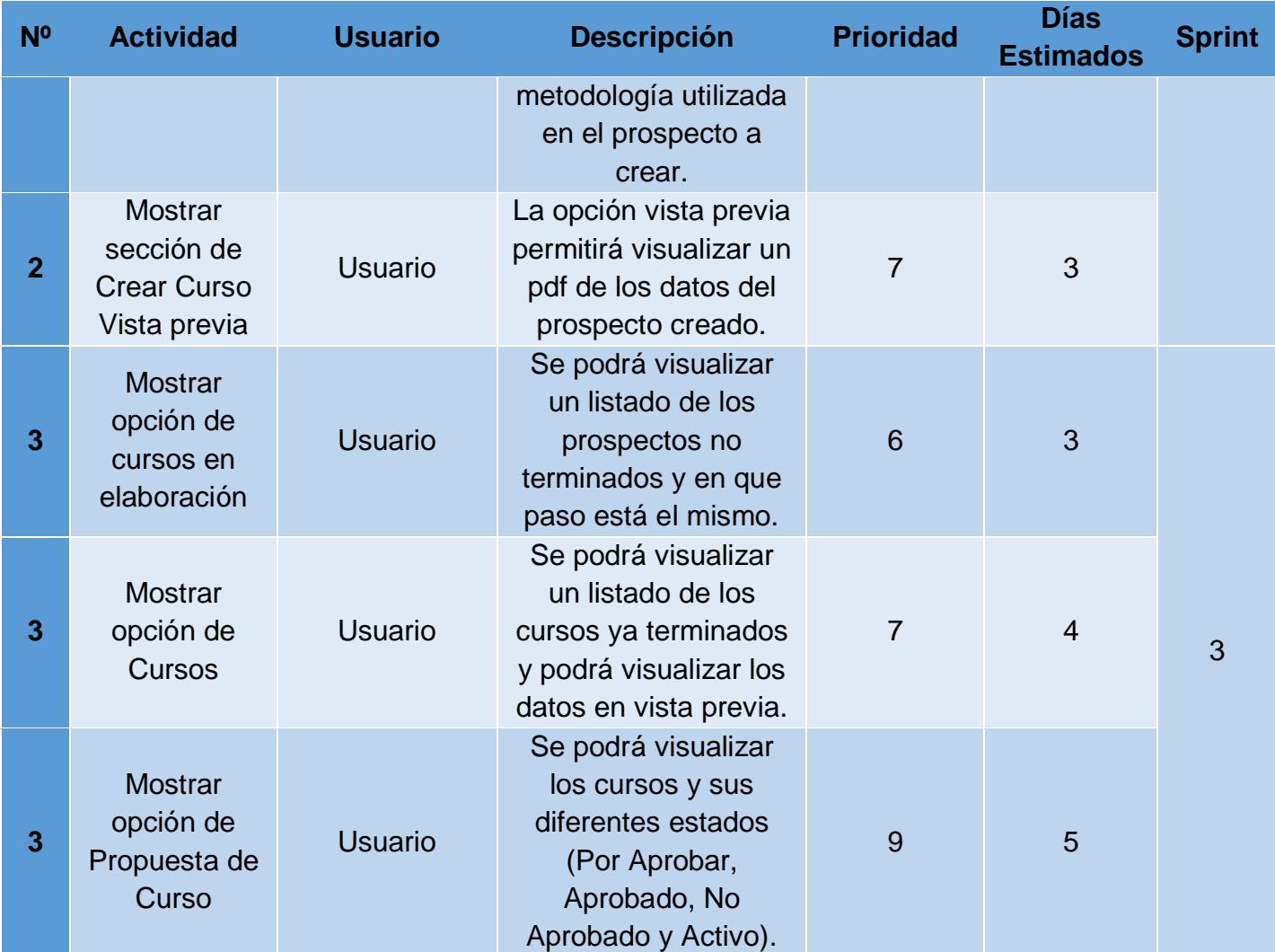

## **2.1.2. Historias de Usuarios**

<span id="page-18-0"></span>De las Tablas 3 a la 14, se detallan los requisitos de los usuarios, denominados historias de usuarios.

<span id="page-18-1"></span>

| <b>Historia de Usuario</b>           |                                                                                          |                                                                                                    |                                                                                                    |  |  |  |  |
|--------------------------------------|------------------------------------------------------------------------------------------|----------------------------------------------------------------------------------------------------|----------------------------------------------------------------------------------------------------|--|--|--|--|
| Código:                              |                                                                                          | 001                                                                                                    |                                                                                                    |  |  |  |  |
|                                      | Nombre:                                                                                  | Registro de Usuario                                                                                             |                                                                                                    |  |  |  |  |
|                                      | <b>Actor:</b>                                                                            | Administrador                                                                                                   |                                                                                                    |  |  |  |  |
|                                      | <b>Descripción</b>                                                                       | El usuario es registrado por el Administrador del<br>sitio web para darle los accesos necesarios al<br>sistema. |                                                                                                    |  |  |  |  |
|                                      | <b>Módulo</b>                                                                            | Seguridad                                                                                                    |                                                                                                    |  |  |  |  |
| <b>Criterios</b><br>de<br>aceptación | Condición                                                                                |                                                                                                    | <b>Resultados</b>                                                                                                   |  |  |  |  |
|                                      | El Administrador registra al<br>usuario en la base para darle<br>los accesos necesarios. |                                                                                                    | El Administrador necesita los<br>datos del usuario a registrar,<br>nombre completo, correo, cédula<br>y contraseña. |  |  |  |  |

*Tabla 3: Registro de Usuario*

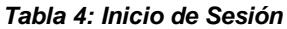

<span id="page-19-0"></span>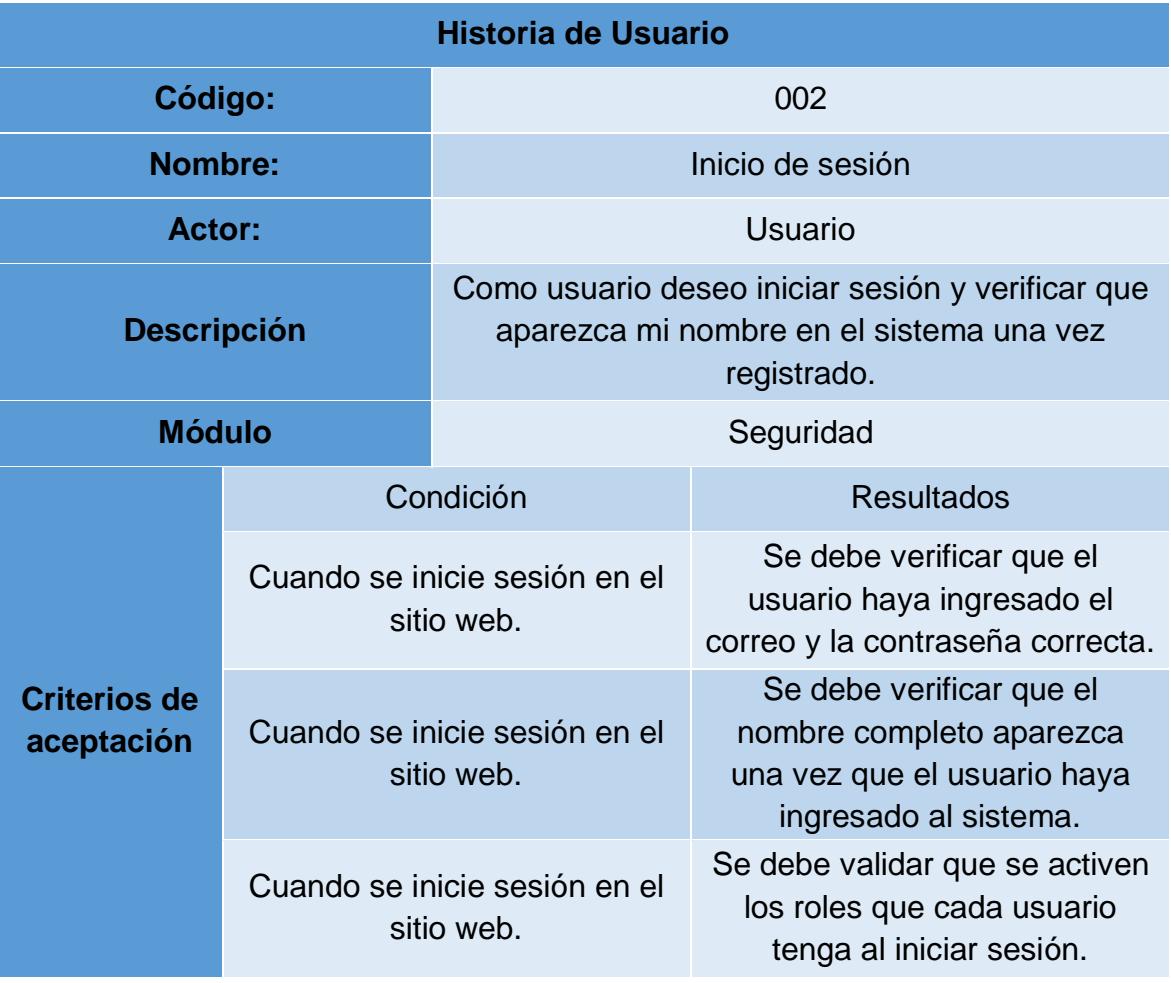

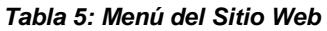

<span id="page-20-0"></span>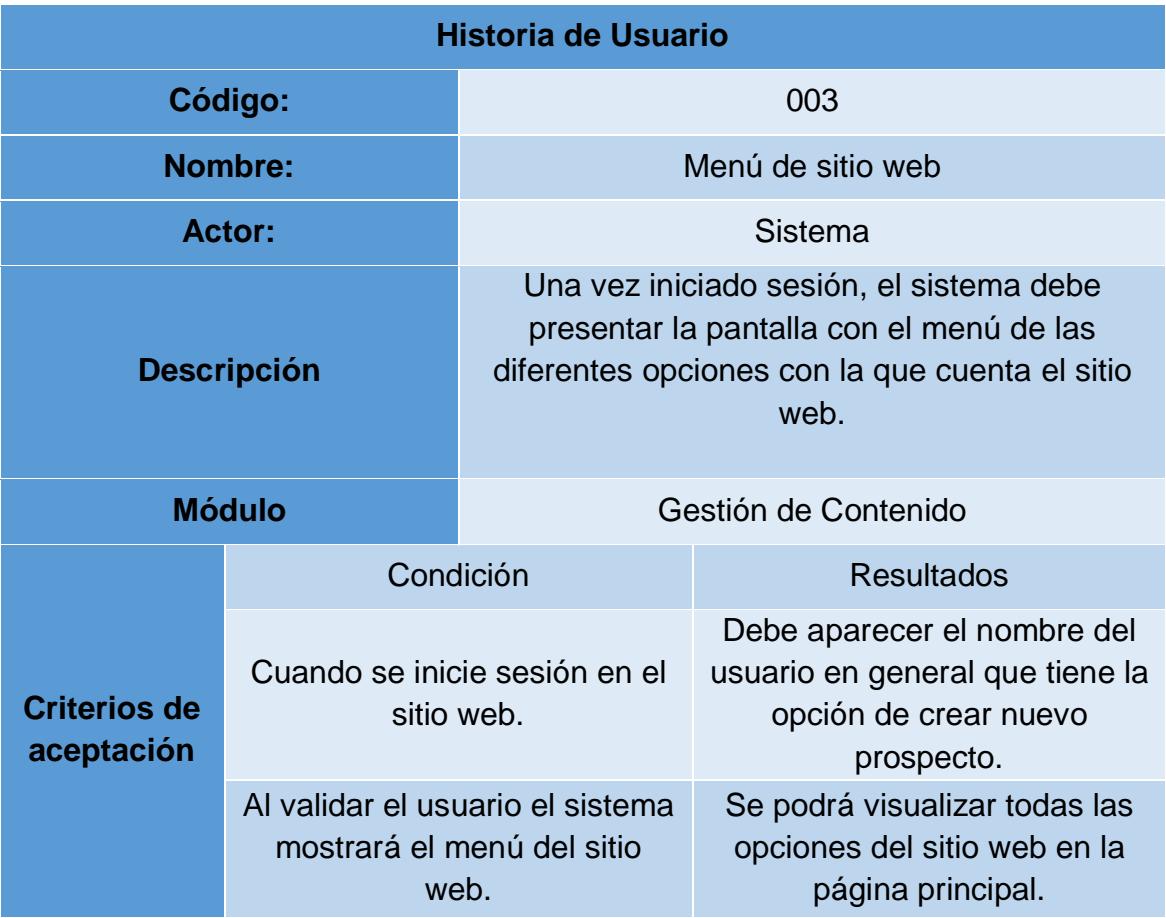

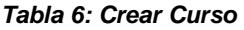

<span id="page-21-0"></span>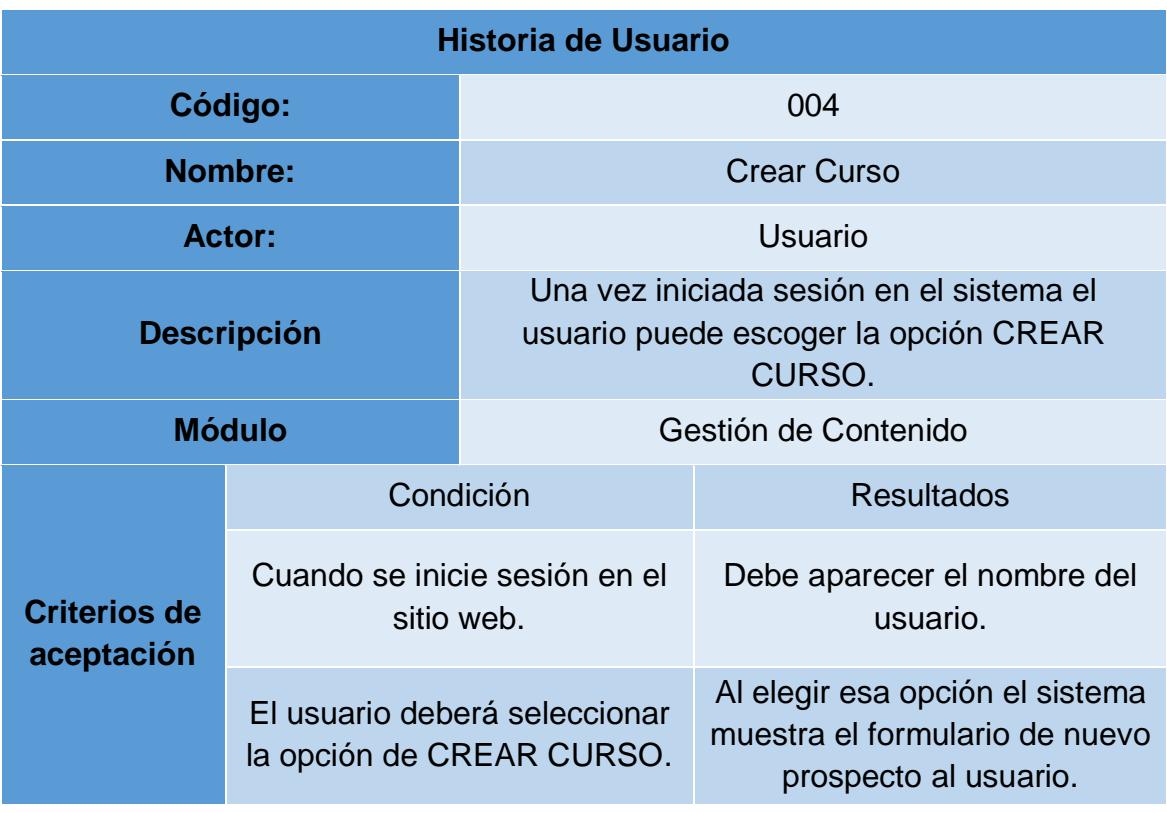

#### *Tabla 7: Prospecto paso 1*

<span id="page-21-1"></span>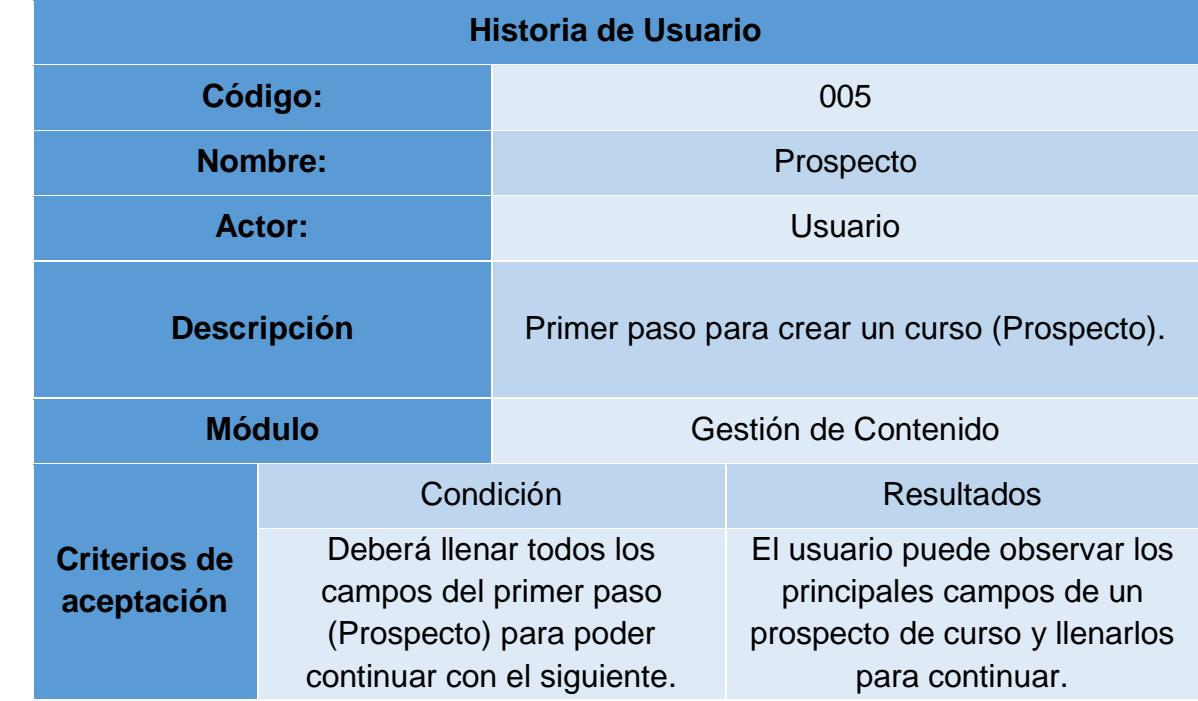

<span id="page-22-0"></span>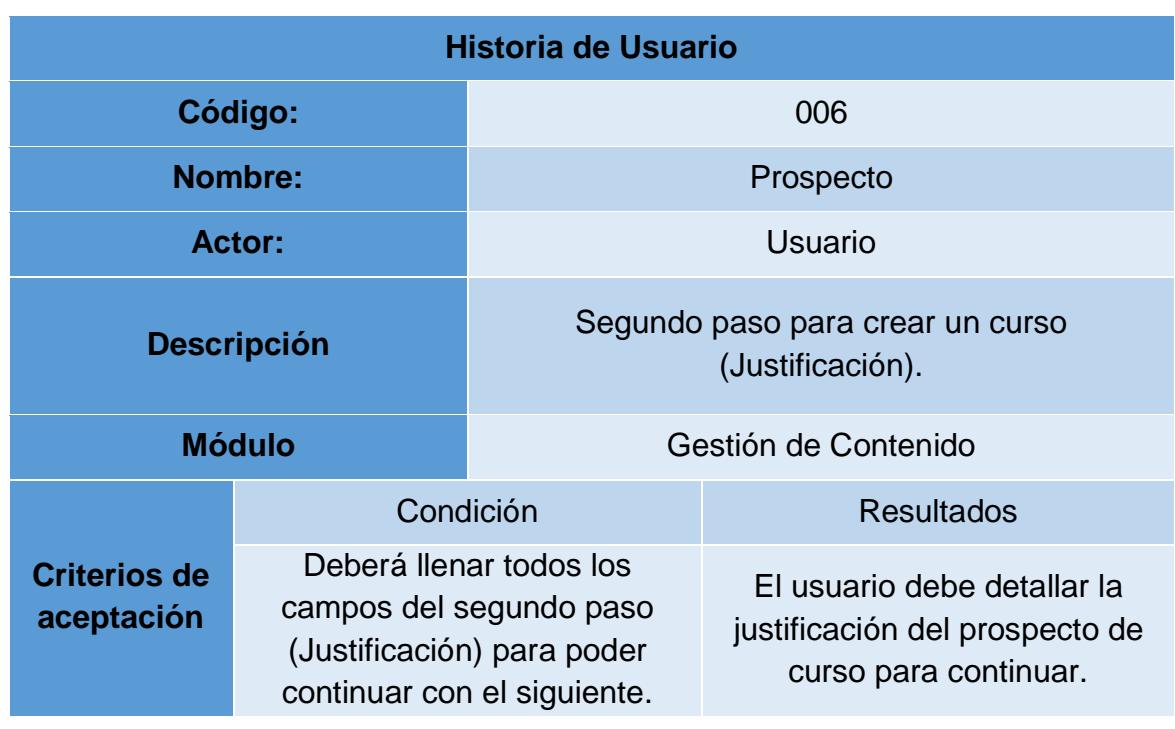

## *Tabla 8: Prospecto Paso 2*

#### *Tabla 9: Prospecto Paso 3*

<span id="page-22-1"></span>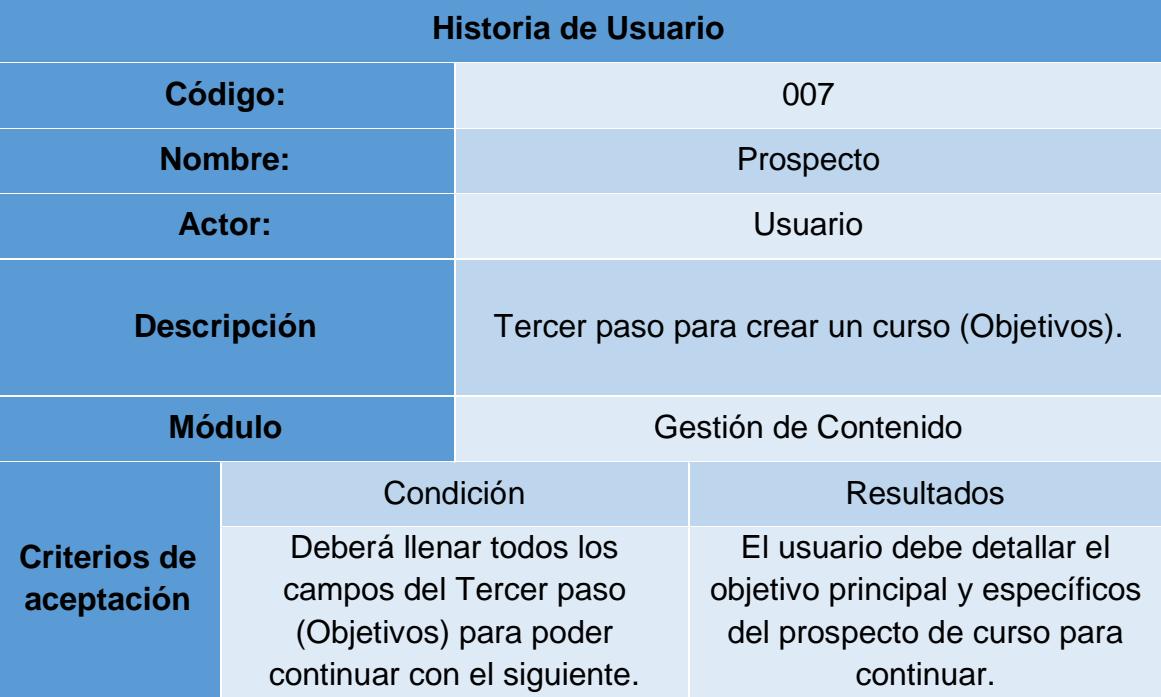

<span id="page-23-0"></span>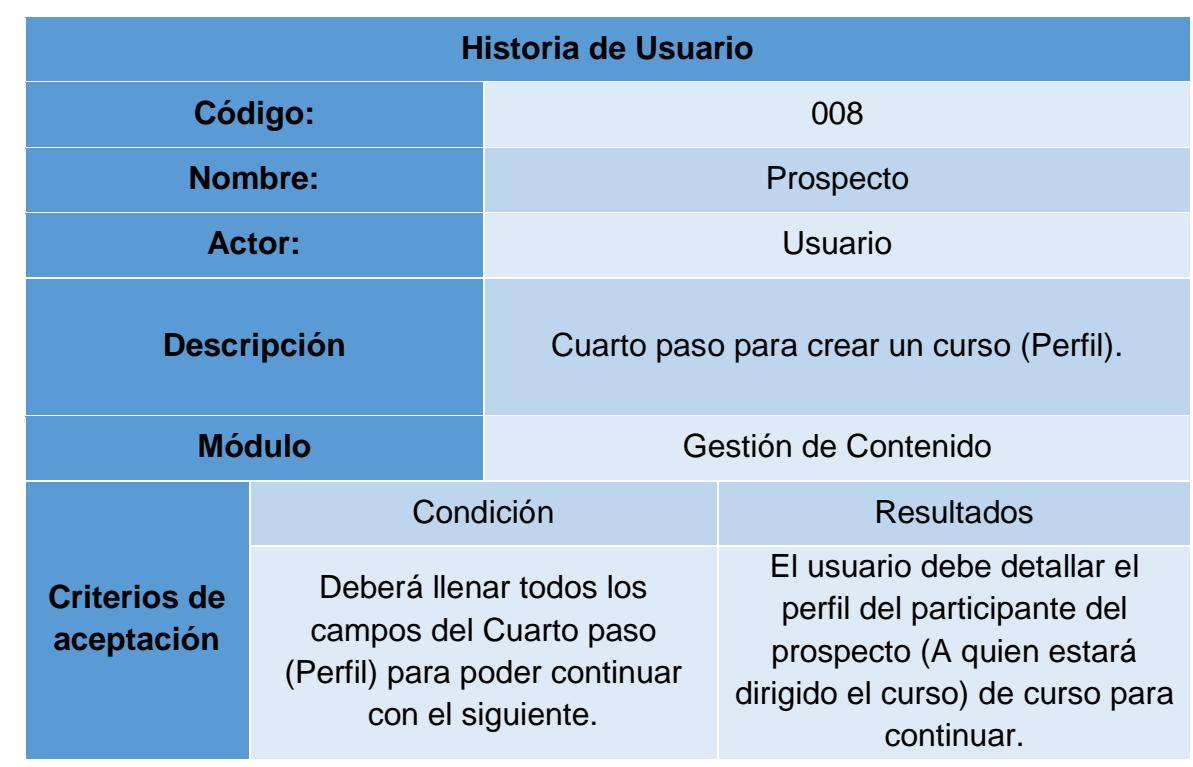

### *Tabla 10: Prospecto Paso 4*

#### *Tabla 11 Prospecto Paso 5*

<span id="page-23-1"></span>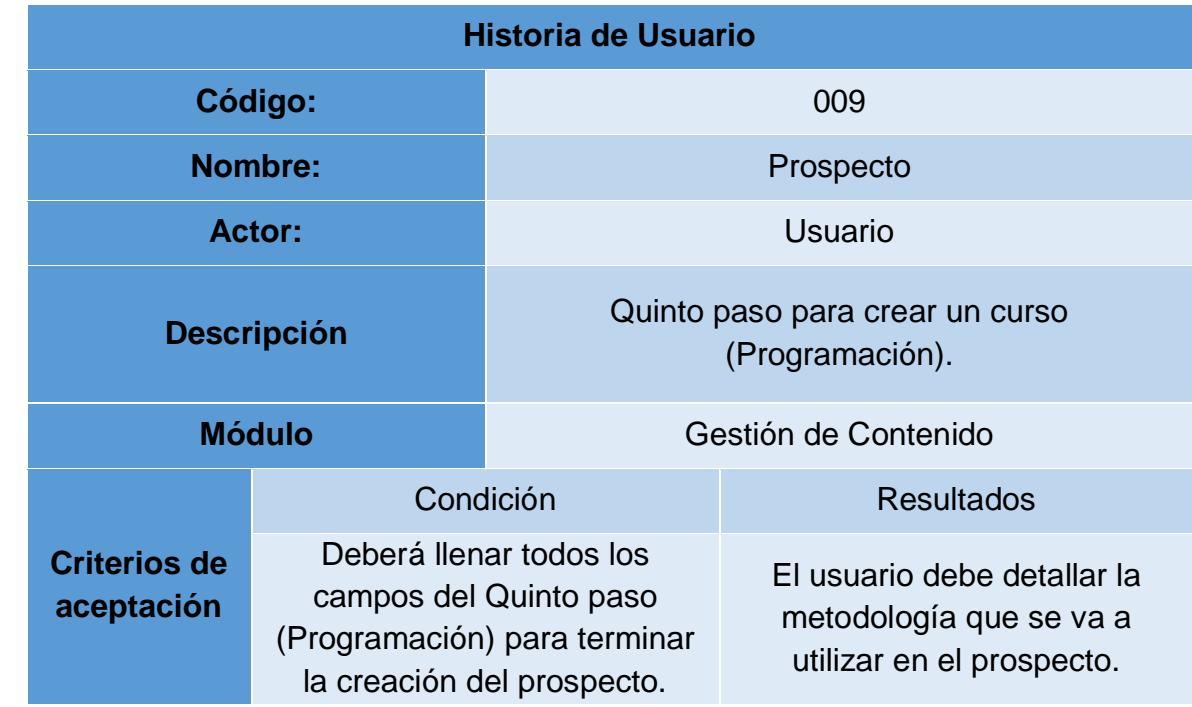

<span id="page-24-0"></span>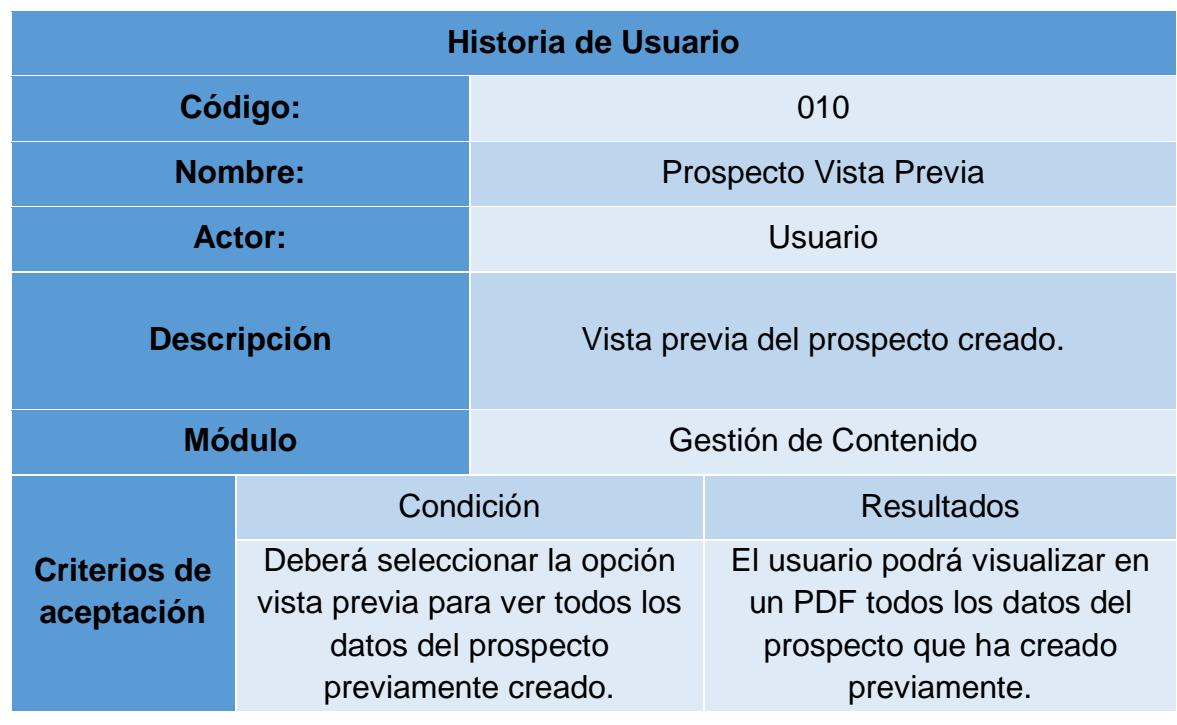

## *Tabla 12: Prospecto Vista Previa*

#### *Tabla 13: Cursos en Elaboración*

<span id="page-24-1"></span>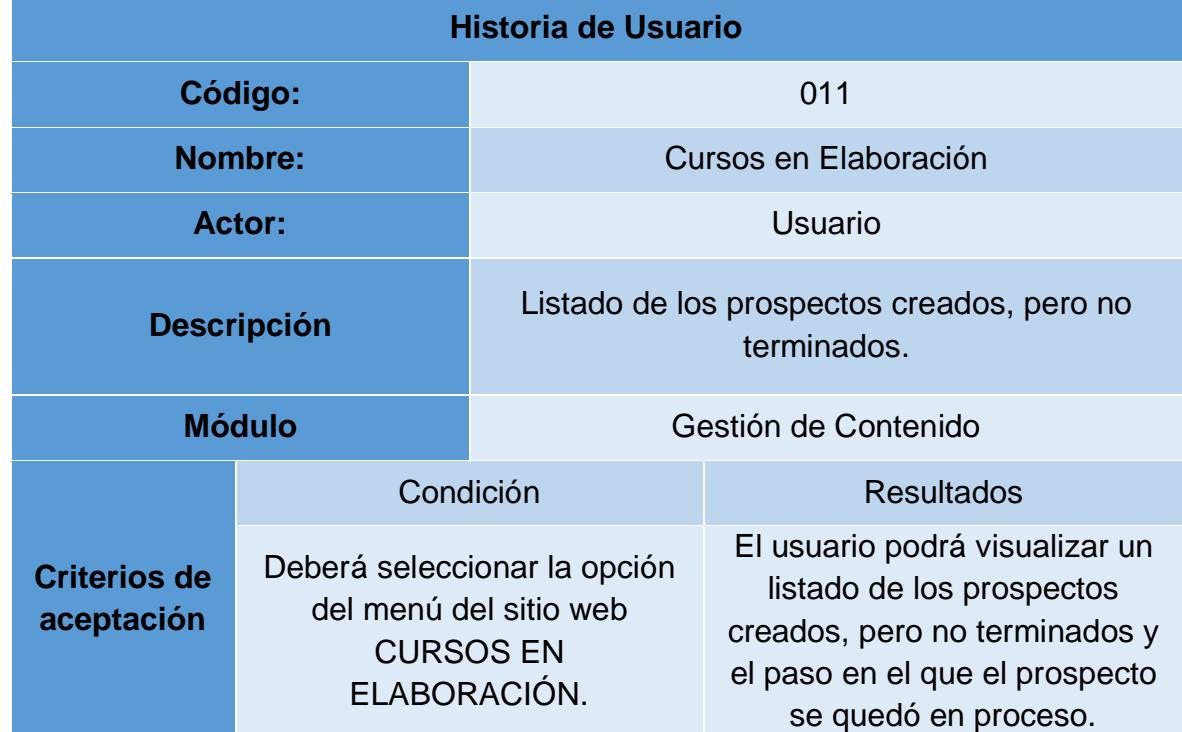

#### *Tabla 14: Cursos*

<span id="page-25-0"></span>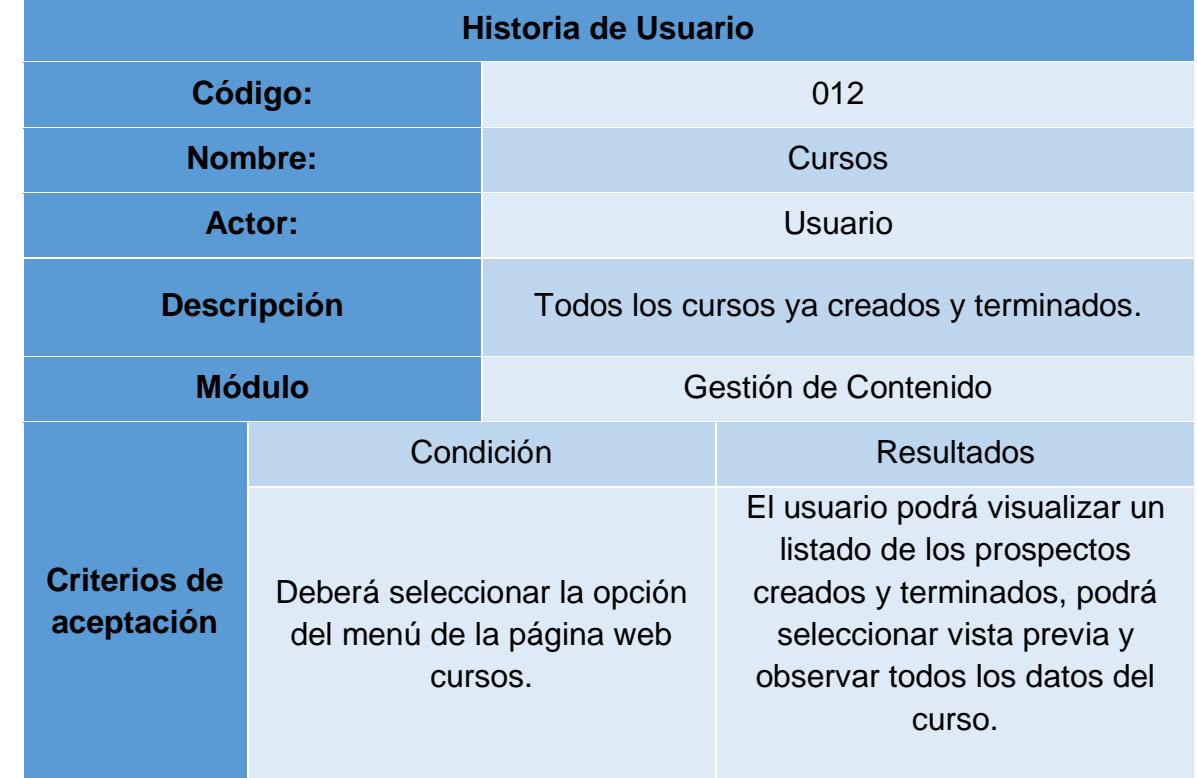

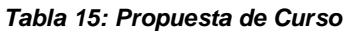

<span id="page-26-1"></span>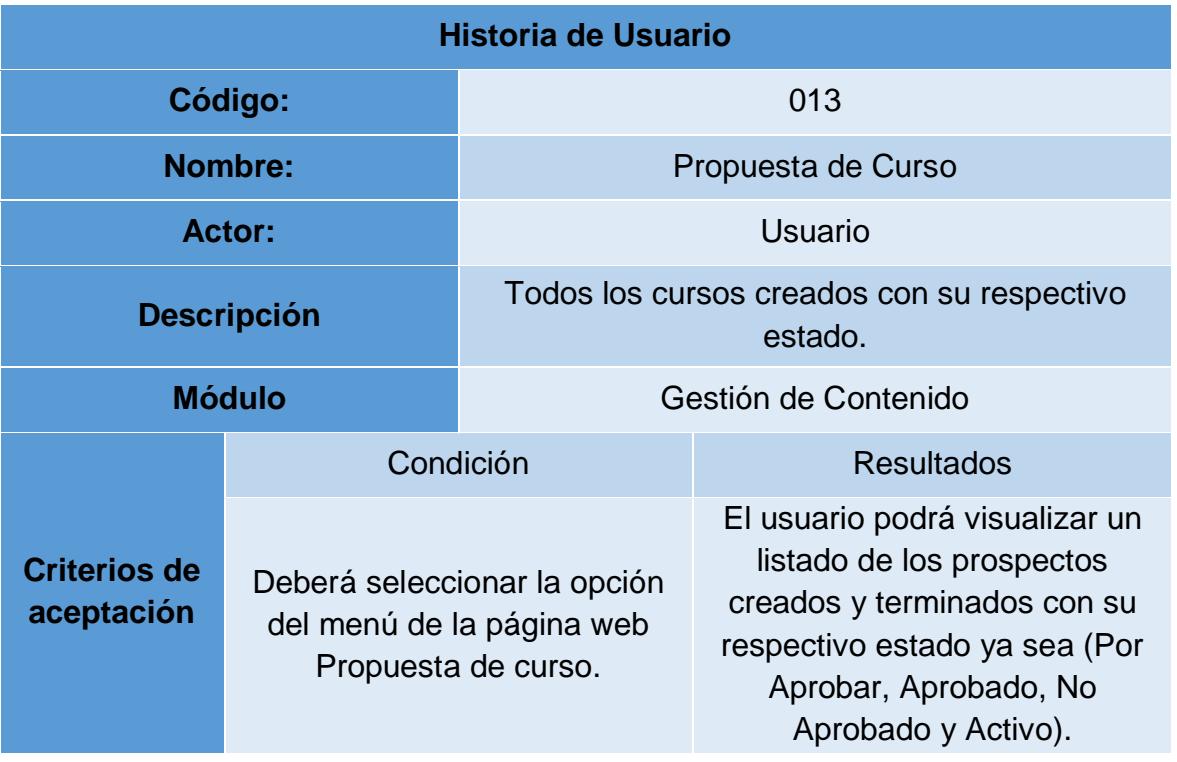

## **2.1.3. Criterios de aceptación**

<span id="page-26-0"></span>Se han acordado los siguientes criterios según los cuales la página web cumplirá con los objetivos acordados (Ver Tabla 15).

#### *Tabla 16: Criterios de Aceptación*

<span id="page-26-2"></span>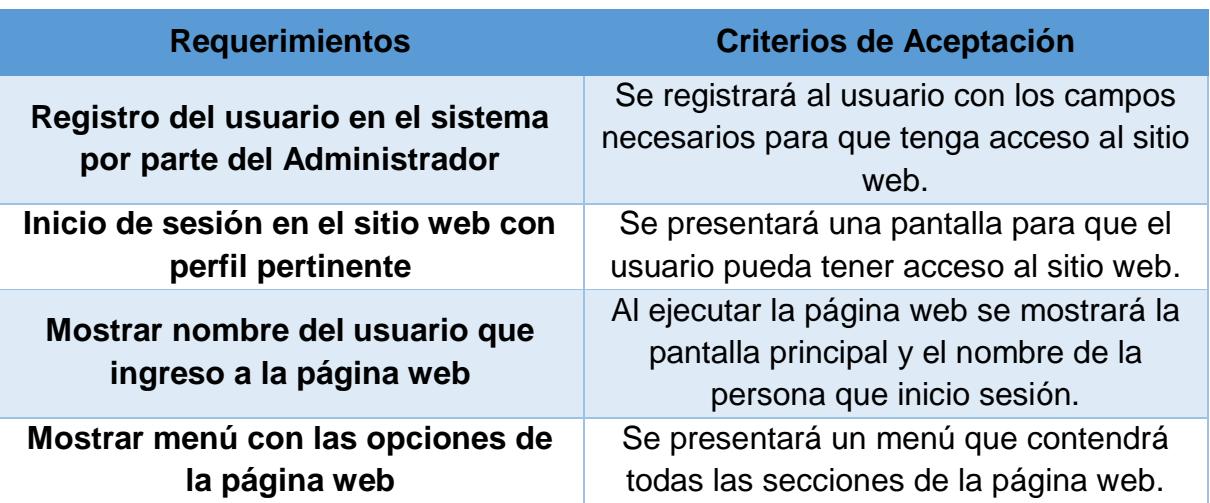

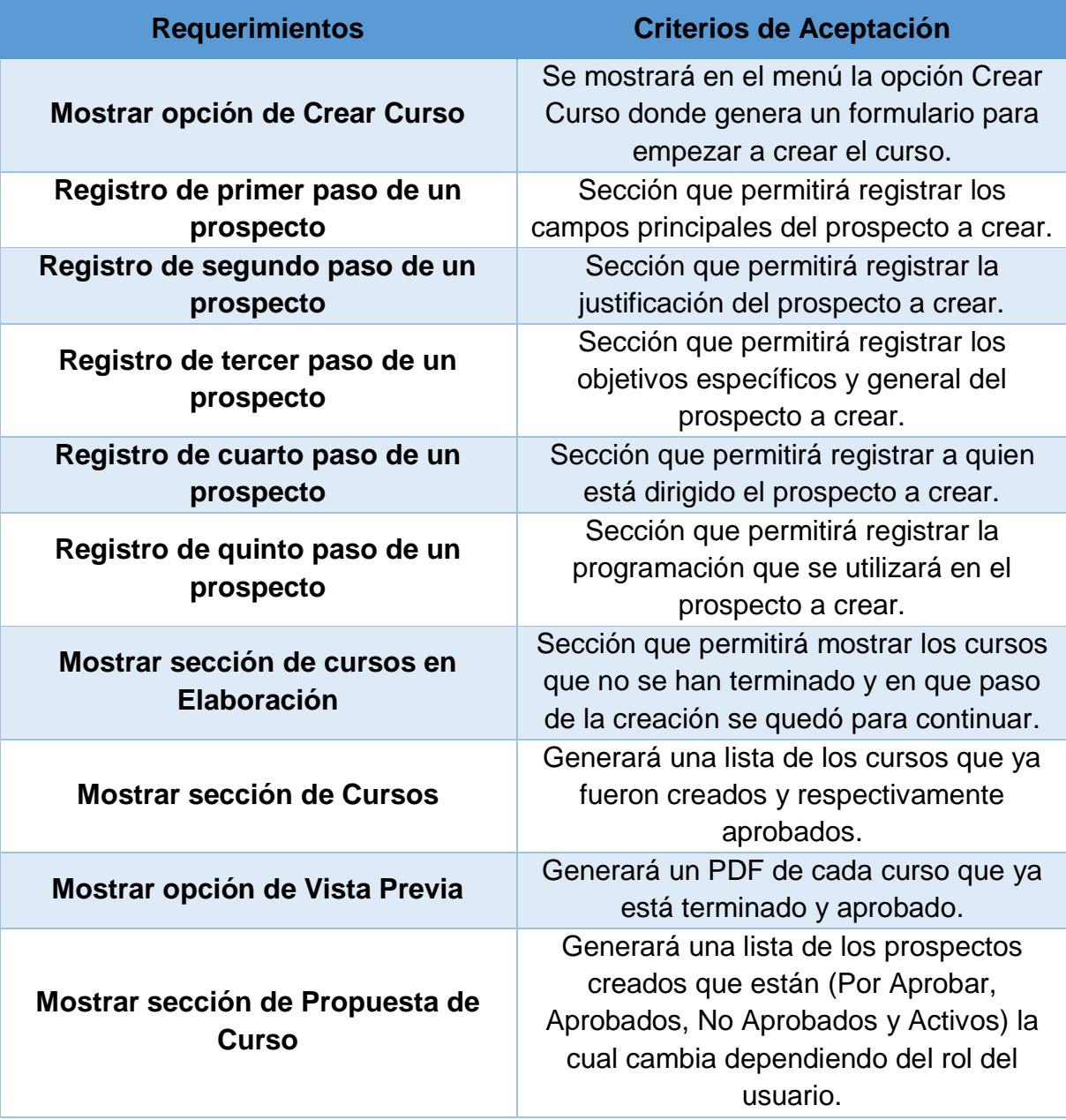

## **2.1.4. Blackboard SCRUM**

<span id="page-28-0"></span>Se mostrará las listas de tareas que se deben cumplir según la planificación de iteración por parte del equipo de trabajo, donde se pondrá en orden todas las tareas por cumplir, las que están en proceso y las que están terminadas cumpliendo con las fechas establecidas. Para esto se utilizó la plataforma web "TRELLO" que nos permite crear listas de trabajos y poder controlar el desarrollo de la aplicación (Ver Figura 2).

<span id="page-28-1"></span>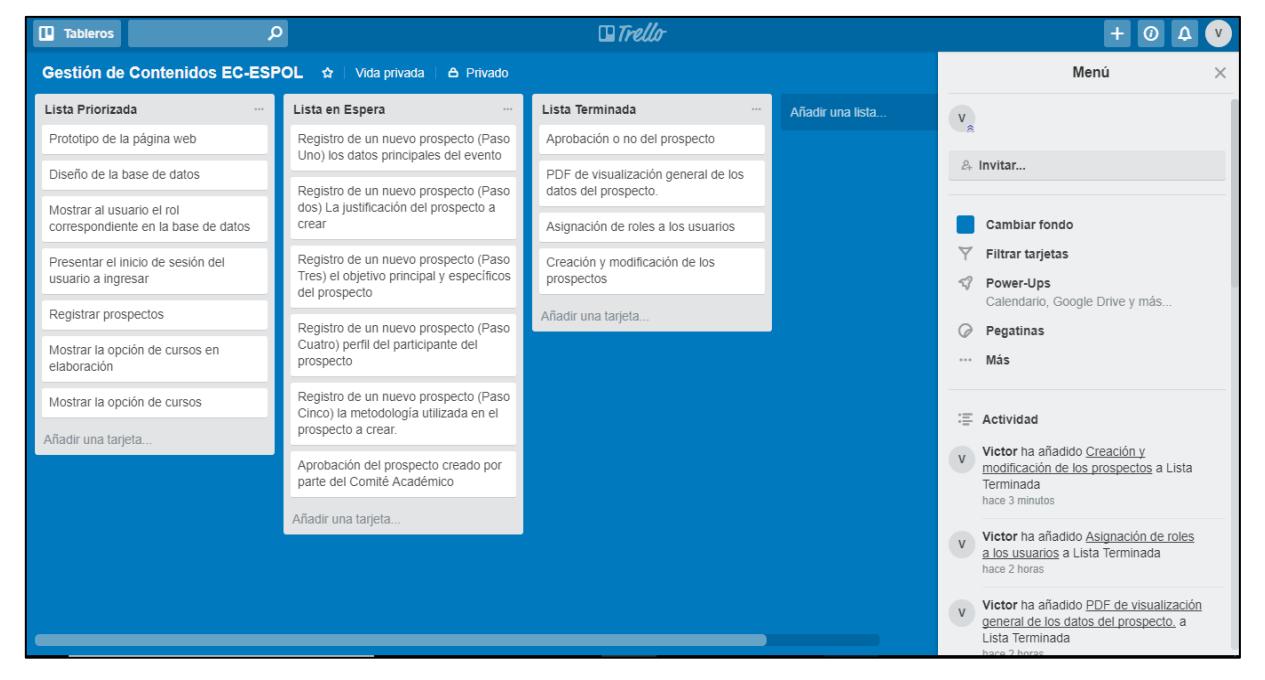

*Figura 2: Control de Tareas*

## <span id="page-29-0"></span>**2.2. Desarrollo de la Aplicación**

### **Diseño y Base de Datos**

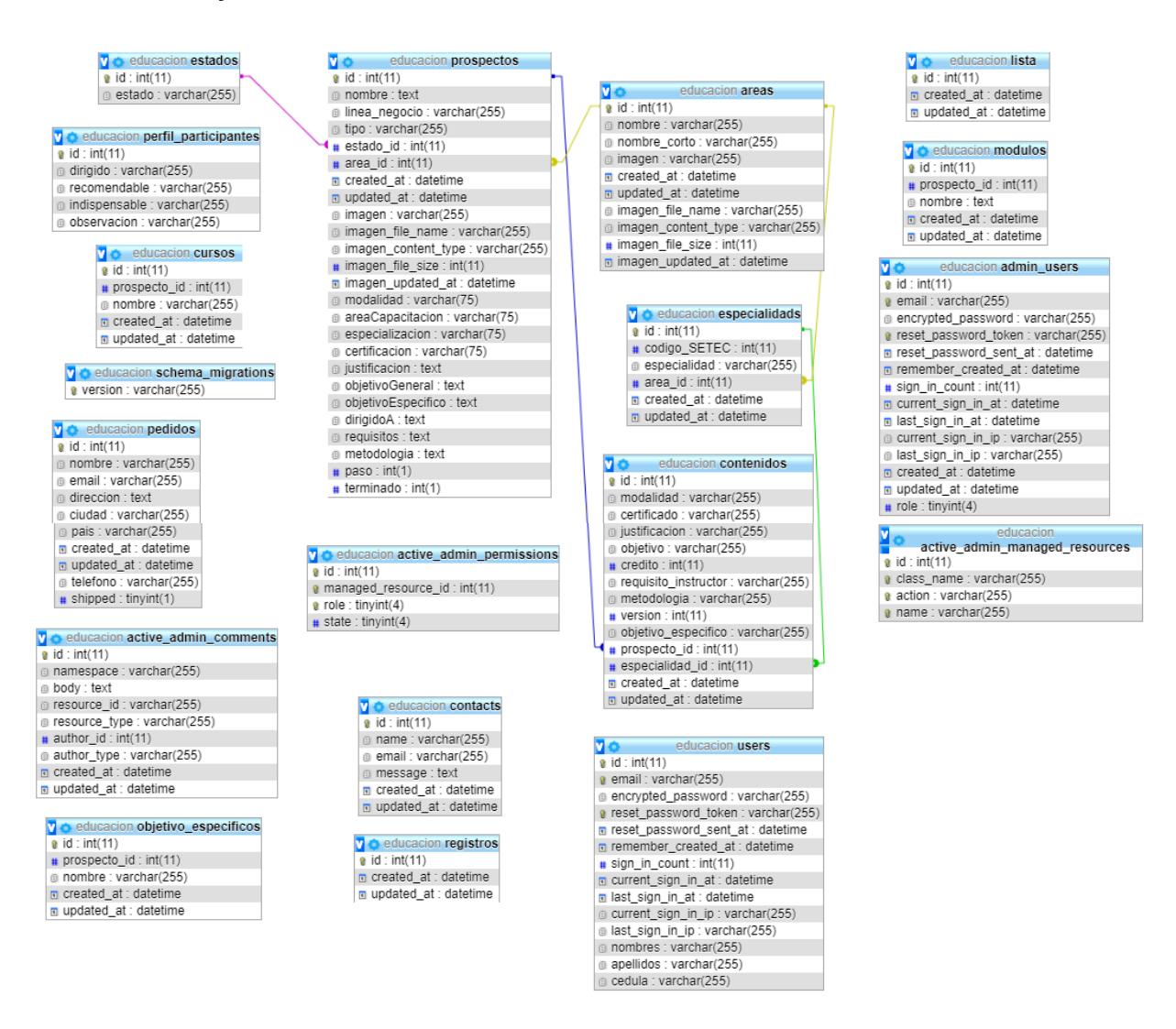

*Figura 3: MER de la Base de Datos*

<span id="page-29-1"></span>MySQL es la base de datos de código abierto más popular del mundo. Con su rendimiento, confiabilidad y facilidad de uso comprobados, MySQL se ha convertido en la principal opción de base de datos para aplicaciones basadas en la web, utilizada por propiedades web de alto perfil como Facebook, Twitter, YouTube, y los cinco principales sitios web. Además, es una alternativa extremadamente popular como base de datos integrada, distribuida por miles de ISV y OEM. [3]

Poco a poco los elementos de los que carecía MySQL están siendo incorporados tanto por desarrollos internos, como por desarrolladores de software libre.

### **Ruby and Rails**

Rails fue creado en 2003 por David Heinemeier Hansson y desde entonces ha sido extendido por el Rails core team, más de 2.100 colaboradores y soportado por una extensa y activa comunidad. [4]

Ruby on Rails es un entorno de desarrollo web open source optimizado para todos los programadores. Permite la facilidad de codificar de una manera correcta evitando la redundancia de código, dando como prioridad a las reglas, como a la configuración. [5]

Es similar a Amazon para construir aplicaciones web que acceden a bases de datos, es decir, un conjunto de librerías que sirven para resolver muchos problemas que existen al momento de codificar, para que pueda concentrarse en aspectos únicos y diferenciales del proyecto.

### **Sublime text**

Es un editor de código fuente desarrollado en Python donde se puede agregar funciones, creadas por la comunidad bajo licencia de software libre. [6] Este editor de texto puede completar entradas a medida que el usuario escriba, según el idioma que se utilice. También completa automáticamente las variables creadas por el usuario. [7]

# **CAPÍTULO # 3**

## <span id="page-31-2"></span><span id="page-31-1"></span><span id="page-31-0"></span>**3. IMPLEMENTACIÓN DE LA SOLUCIÓN**

## **3.1. Instalación de la plataforma de desarrollo**

- <span id="page-31-3"></span>**3.1.1. Capturas de pantallas**
- 1. La Figura 4 muestra la página oficial donde se puede descargar Rubystack y sus versiones.

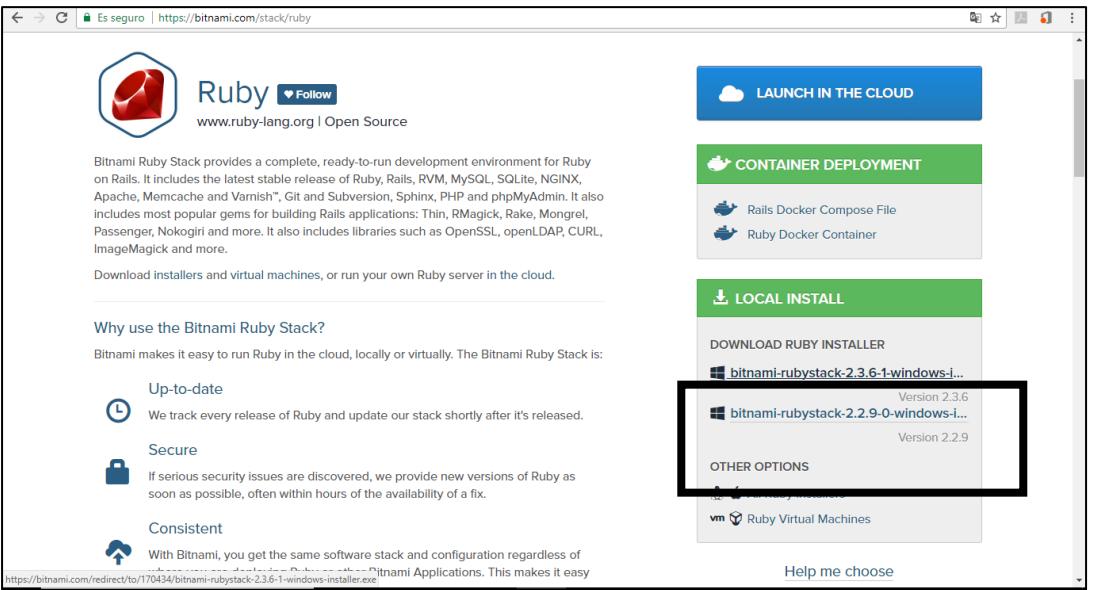

<span id="page-31-4"></span>*Figura 4: Página de Descarga*

2. Una vez descargado Rubystack se procede a la instalación dándole doble click sobre el archivo y ejecutarlo, se mostrará la primera pantalla de Setup de bienvenida y se presiona Next como se muestra en la Figura 5.

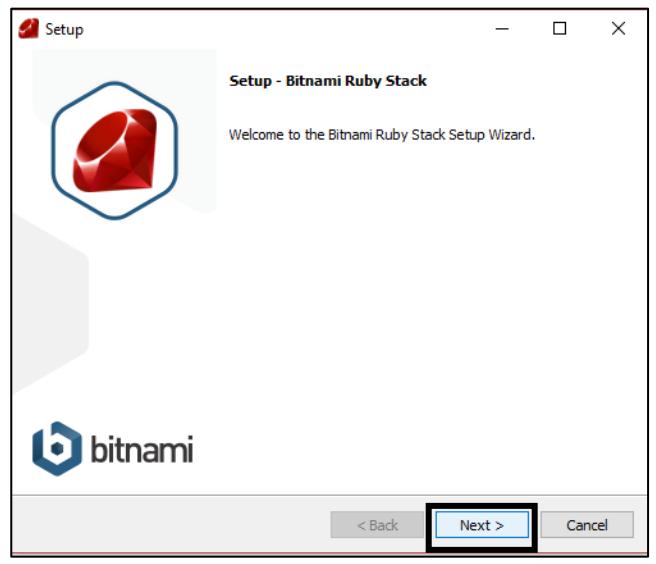

*Figura 5: Setup, bienvenida*

<span id="page-32-0"></span>3. Luego aparece una ventana donde se muestra que tipo de instalación deseada, sea la estándar o la personalizada, en este caso se selecciona la estándar y se presiona next (Ver Figura 6).

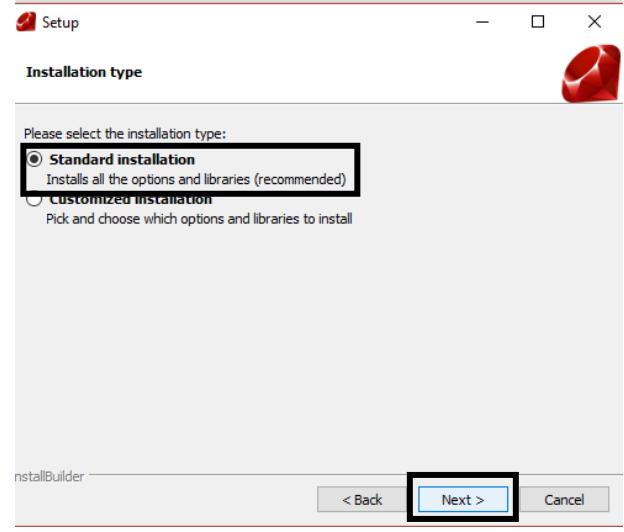

<span id="page-32-1"></span> *Figura 6: Tipo de Instalación*

4. Una vez seleccionado el tipo de instalación aparecerá la ruta del computador donde se va a instalar Ruby y se presiona next (Ver Figura 7).

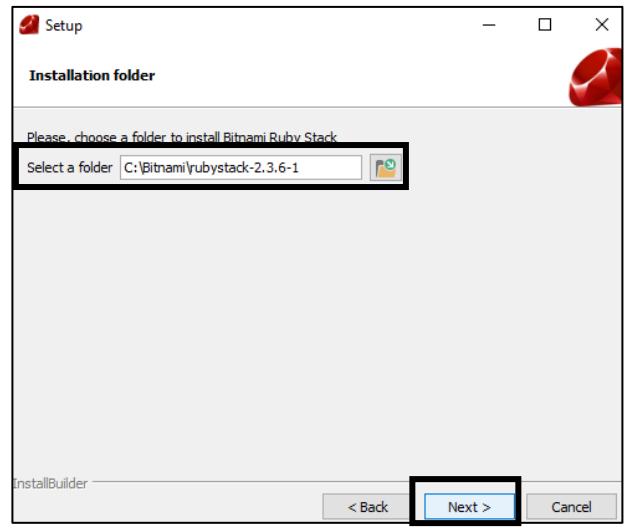

*Figura 7: Carpeta de Instalación*

5. Luego aparece la ventana de creación de la Base de Datos, con el usuario Root por default y pide que se registre una contraseña y que se repita, luego se presiona next (Ver Figura 8).

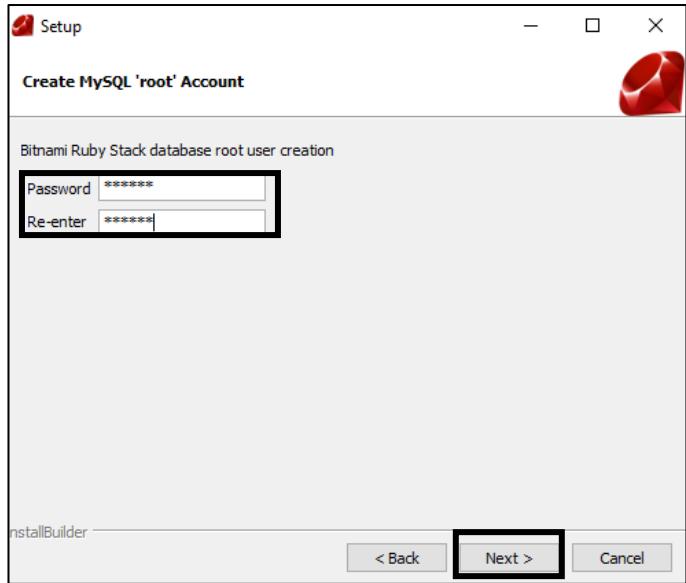

*Figura 8: Creación de Cuenta MySQL*

6. Aparecerá una ventana donde se tendrá que elegir el puerto del servidor web, se puede elegir uno que no sea tan concurrente, o el que viene de fábrica como se muestra en la Figura 9, luego se presiona next.

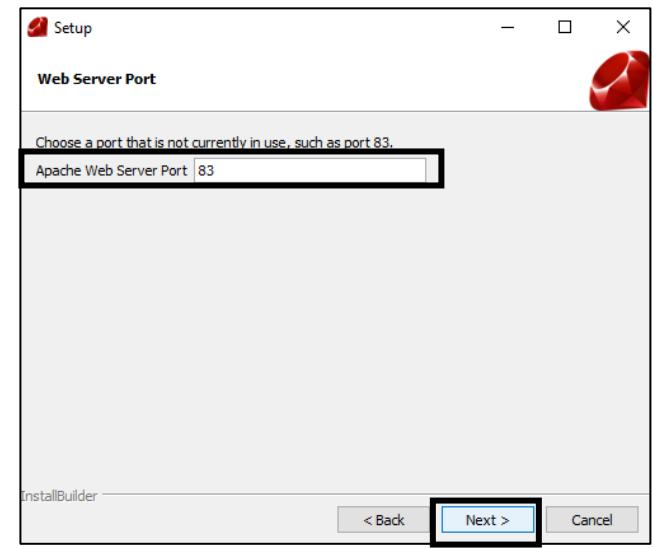

*Figura 9: Puerto del Servidor Web*

7. Luego aparecerá el puerto del servidor donde se mostrará la Base de Datos MySQL y se presiona next como en la Figura 10.

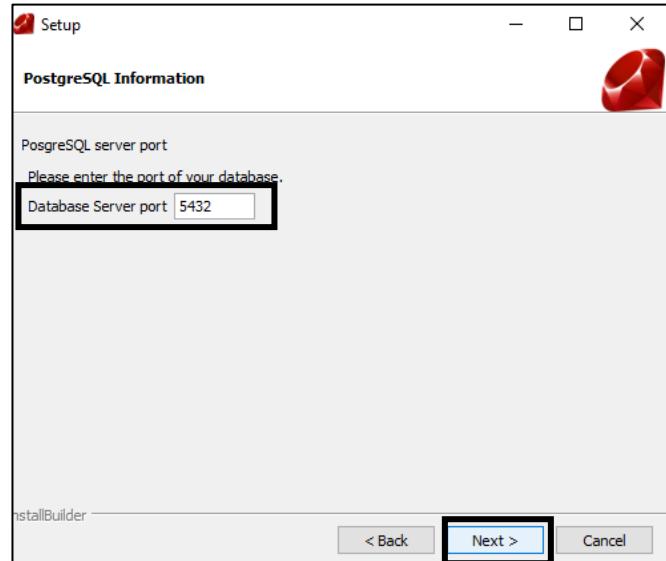

*Figura 10: Puerto del Servidor de la Base de Datos*

8. En la siguiente pantalla requerirá el ingreso de una contraseña para la Base de Datos que será utilizada al momento de la conexión con Ruby como en la Figura 11.

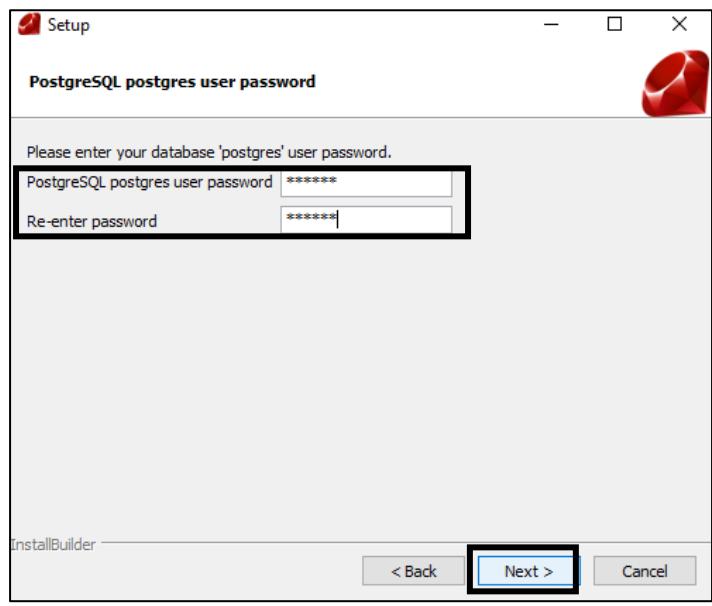

*Figura 11: Contraseña para PostgreSQL*

9. Después aparecerá una pantalla donde se mostrará en que puerto va a estar alojada la Base de Datos, lo cual servirá al momento de ingresarlo al programa que usaremos para codificar, luego se da clic en next (Ver Figura 12).

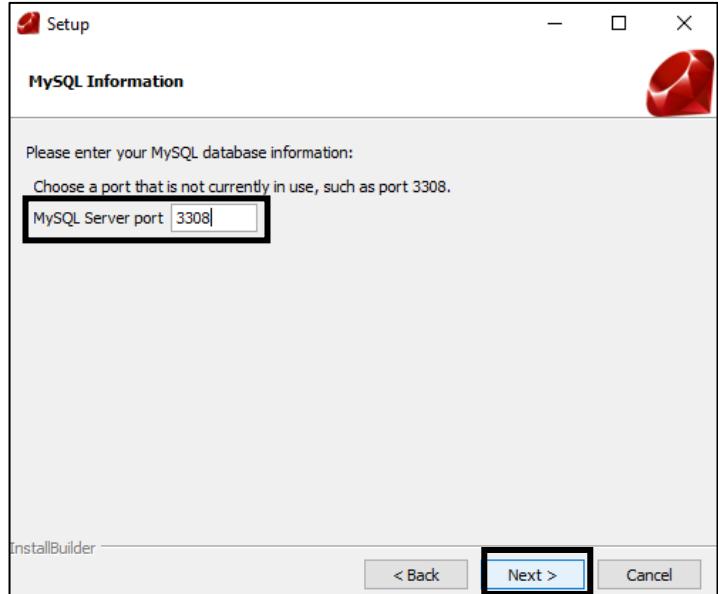

*Figura 12: Puerto del Servidor MySQL*

10.Luego aparecerá una ventana donde se puede escoger si se quiere cambiar las propiedades de Windows asociadas a los archivos de Python anteriores, para actualizarlos y se escoge yes y next, como en la Figura 13.

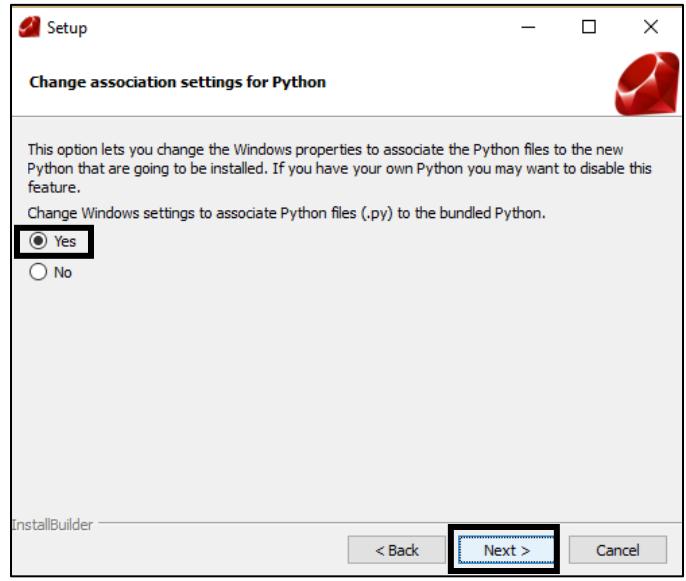

*Figura 13: Cambios Asociados a la Configuración Python*

11.Aparecerá una ventana con el reporte de las configuraciones realizadas (Ver Figura 14) y dan información adicional sobre la instalación, se da clic en next.

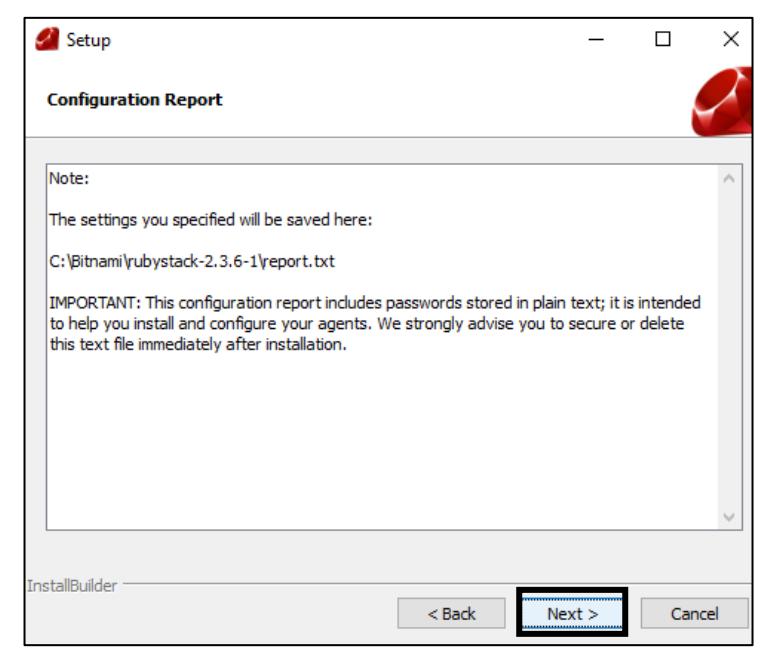

*Figura 14: Reporte de Configuración*

12.Aparecerá una ventana donde informará si se quiere que Ruby se sincronice a la nube, se quita el tag del recuadro y se presiona next, como en la Figura 15.

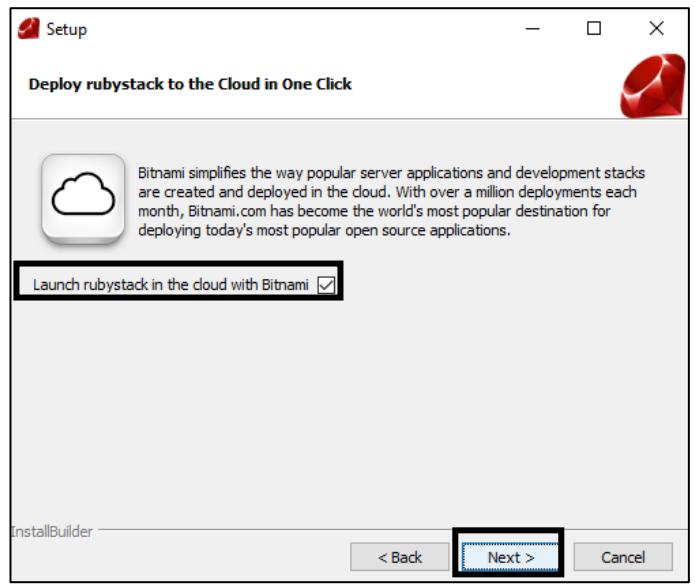

*Figura 15: Desplegar Ruby a la Nube en un clic*

13.La siguiente pantalla mostrará el mensaje indicando que el programa está listo para iniciar con la instalación en la computadora, se presiona next (Ver Figura 16).

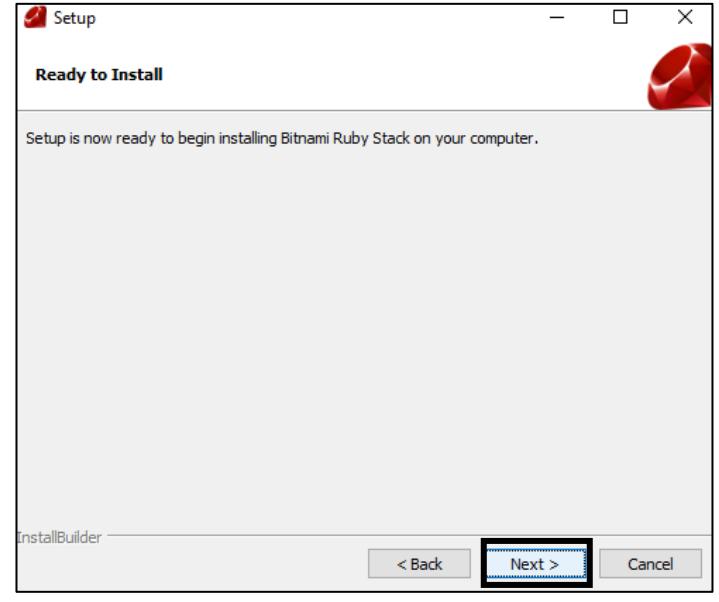

*Figura 16: Listos para Instalar*

14.Ahora se empieza con la instalación (Ver Figura 17).

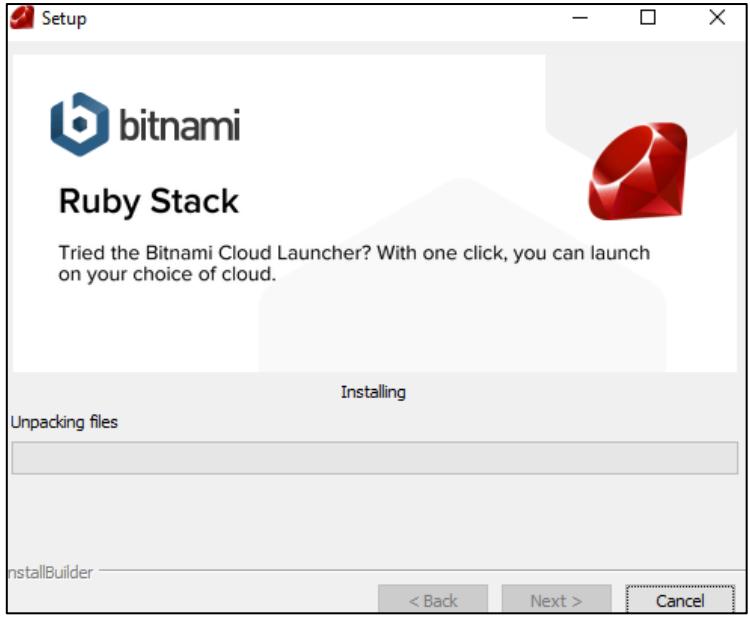

*Figura 17: Instalación de Ruby Stack*

15.Mientras se está instalando aparecerá un recuadro que indicará que las gemas se están instalando, el proceso durará unos minutos (Ver Figura 18).

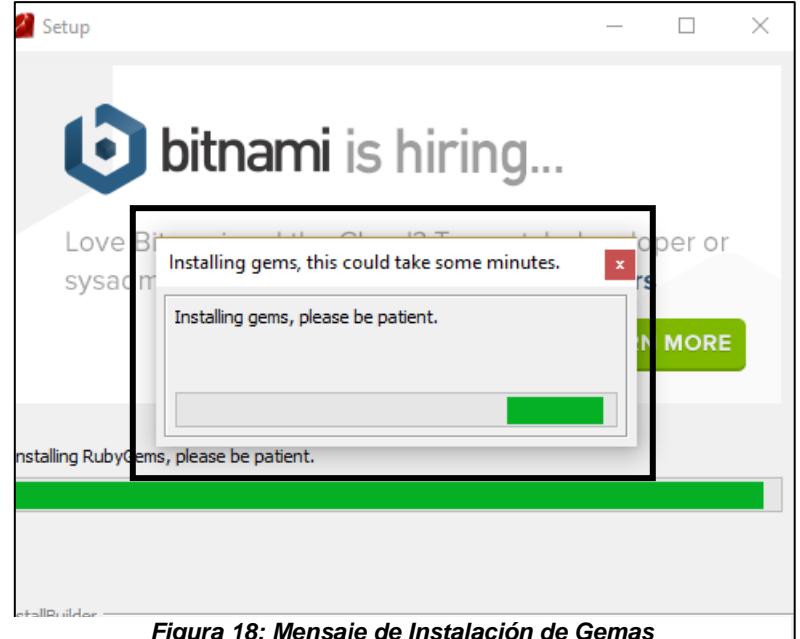

*Figura 18: Mensaje de Instalación de Gemas*

16.Después de haber esperado entre 15 a 20 min aparecerá una ventana de finalización (Ver Figura 19) y se presiona el botón finish.

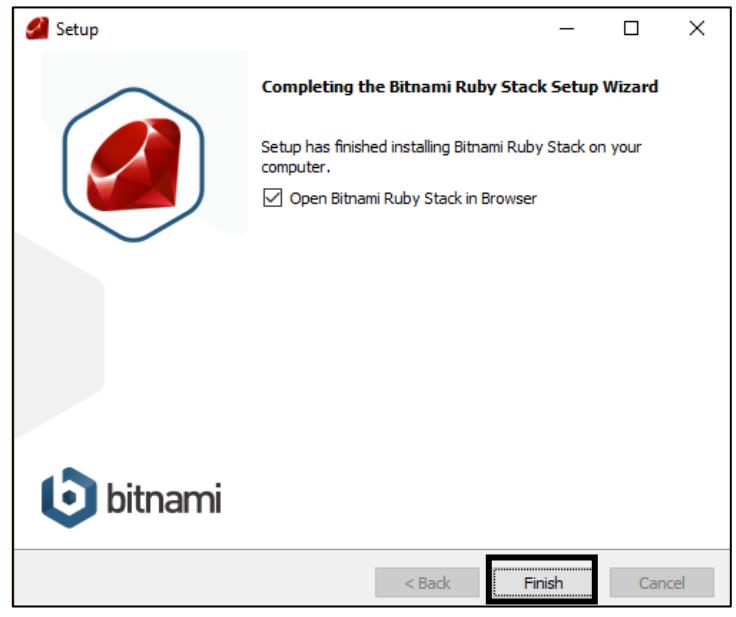

*Figura 19: Ventana de Finalización*

17.Automáticamente se abrirá una ventana de internet (Ver Figura 20), donde está con una IP local y que asegura que se instaló correctamente Ruby.

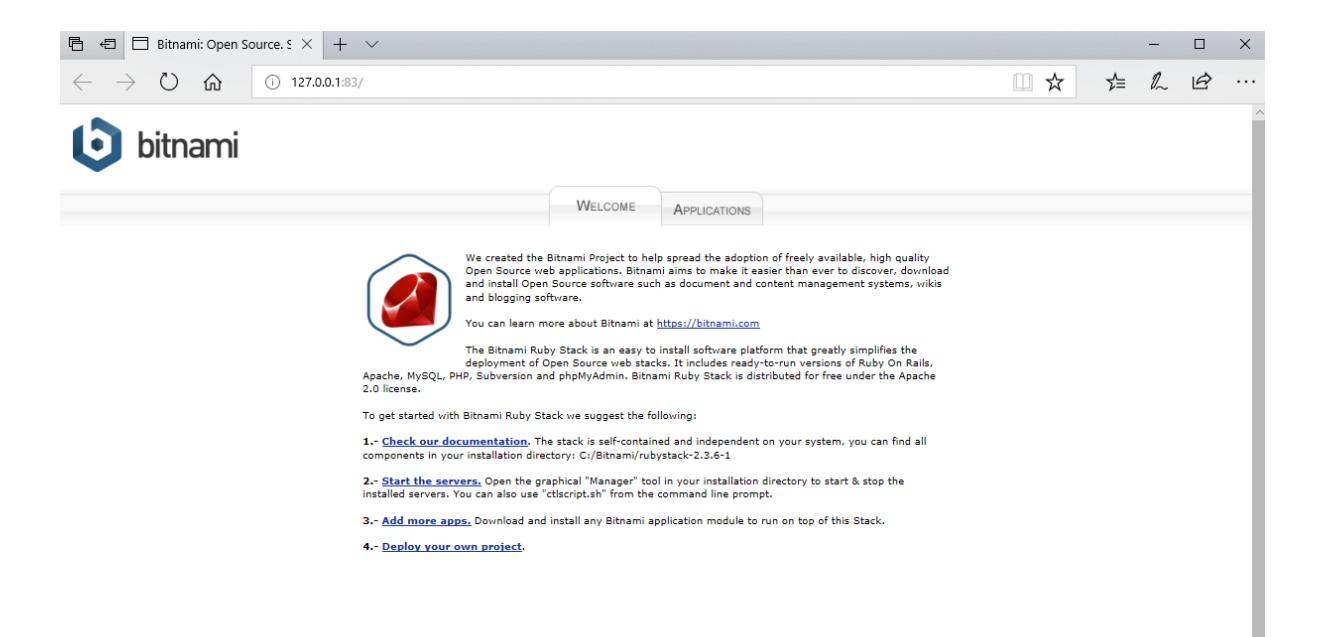

*Figura 20: Ventana de Internet Local*

## <span id="page-40-0"></span>**3.2. Criterio de aceptación del producto o servicio 3.2.1. Matriz del criterio de aceptación**

<span id="page-40-1"></span>Se mostrará una captura de pantalla de cada etapa de desarrollo en la plataforma Ruby and Rails. Todo esto corresponde a la matriz de aceptación (Ver Tablas desde 16 a 29).

<span id="page-40-2"></span>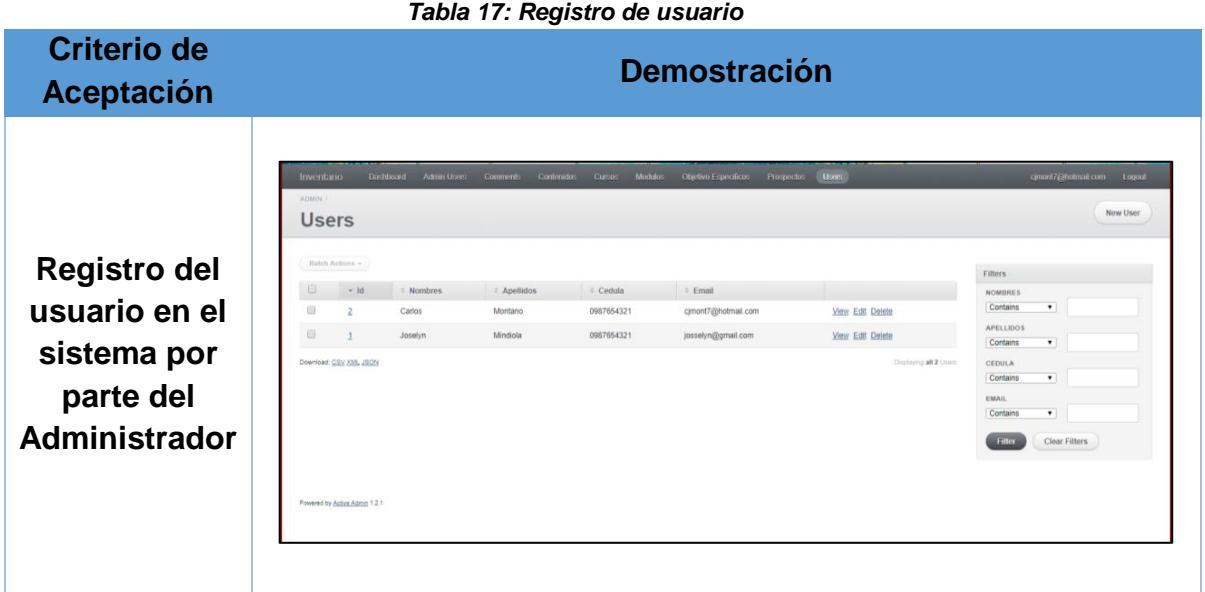

*Tabla 18: Iniciar Sesión*

<span id="page-40-3"></span>

| <b>Criterio de</b><br><b>Aceptación</b>                            | <b>Demostración</b>                                                          |  |  |  |  |  |  |
|--------------------------------------------------------------------|------------------------------------------------------------------------------|--|--|--|--|--|--|
| Inicio de<br>sesión en<br>el sitio web<br>con perfil<br>pertinente | <b>INICIA SESION</b><br>josselyn@gmail.com<br><br>Remember me<br>Log in<br>v |  |  |  |  |  |  |

#### *Tabla 19: Nombre de usuario*

<span id="page-41-0"></span>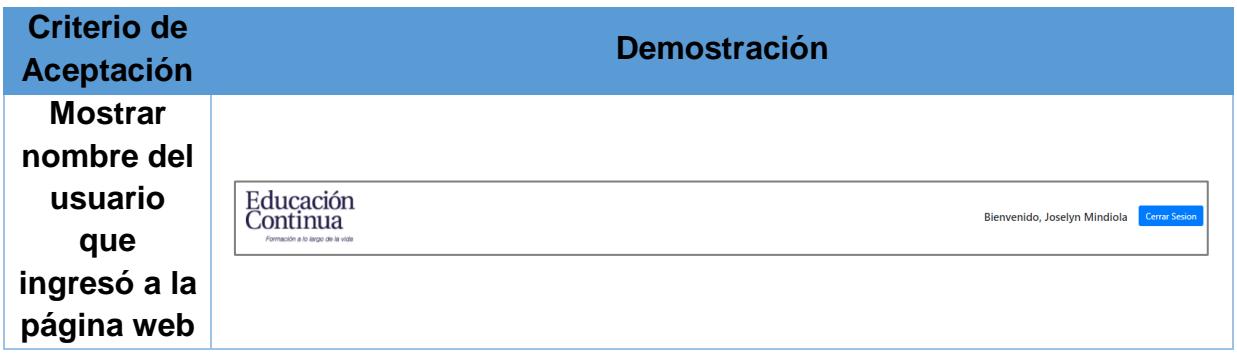

#### *Tabla 20: Menú de la aplicación web*

<span id="page-41-1"></span>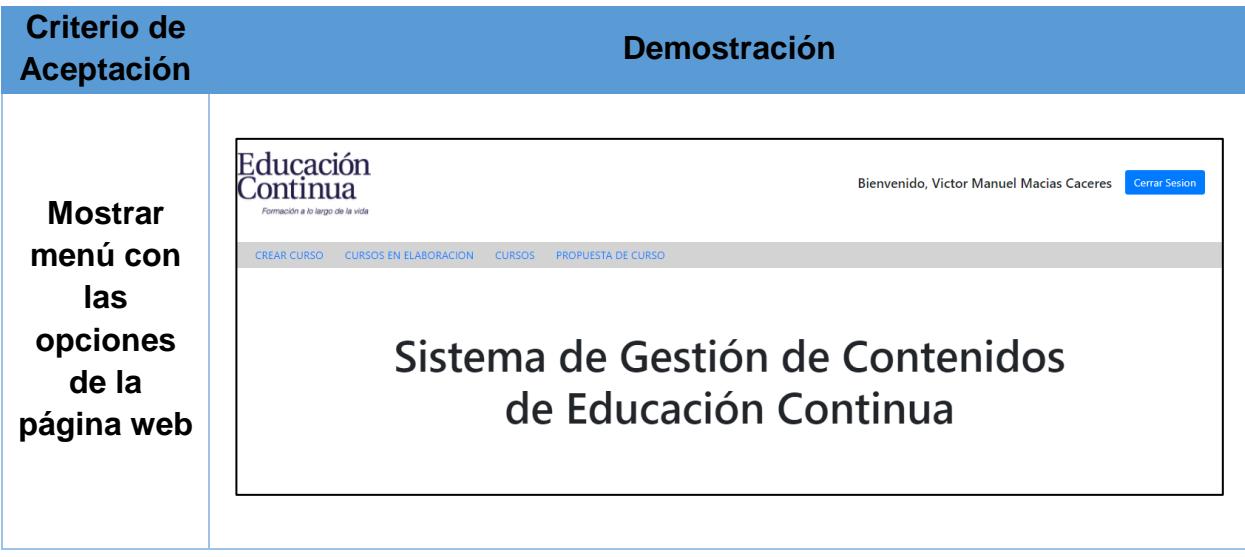

#### *Tabla 21: Crear Prospecto*

<span id="page-41-2"></span>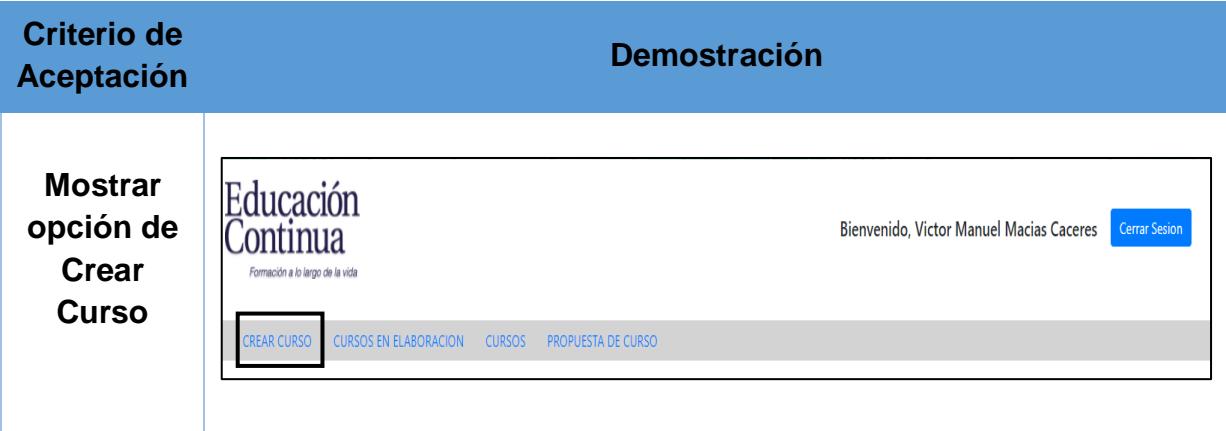

#### *Tabla 22: Crear Prospecto (Primer Paso)*

<span id="page-42-0"></span>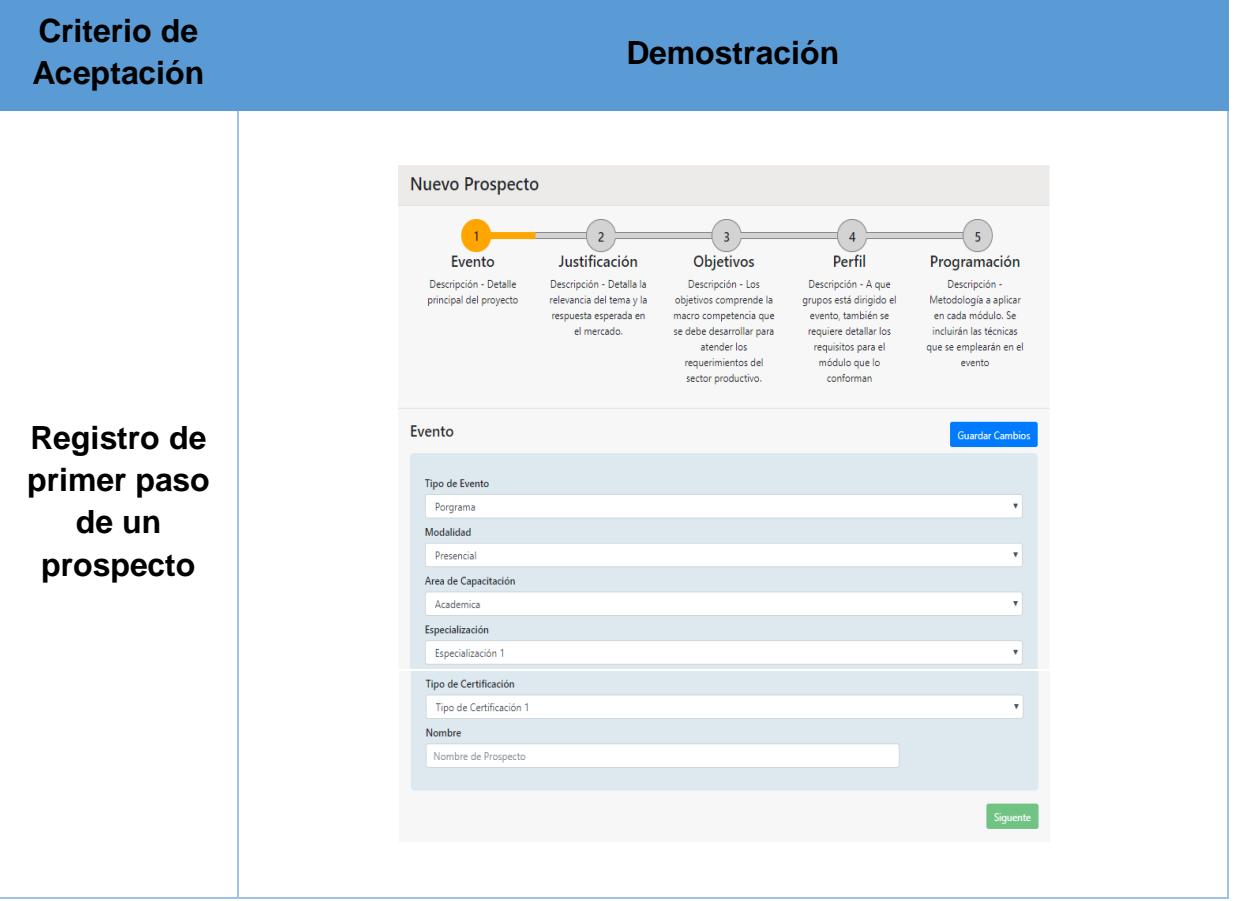

<span id="page-43-0"></span>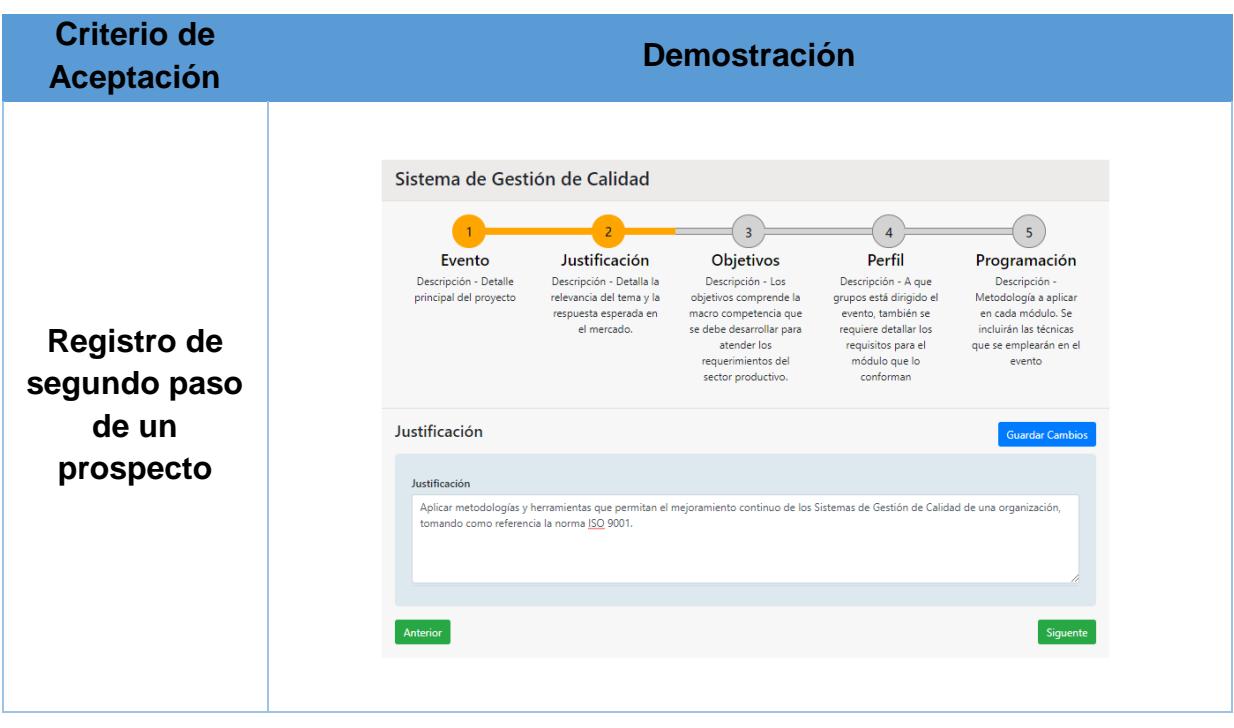

#### *Tabla 23: Crear Prospecto (Segundo Paso)*

#### *Tabla 24: Crear Prospecto (Tercer Paso)*

<span id="page-43-1"></span>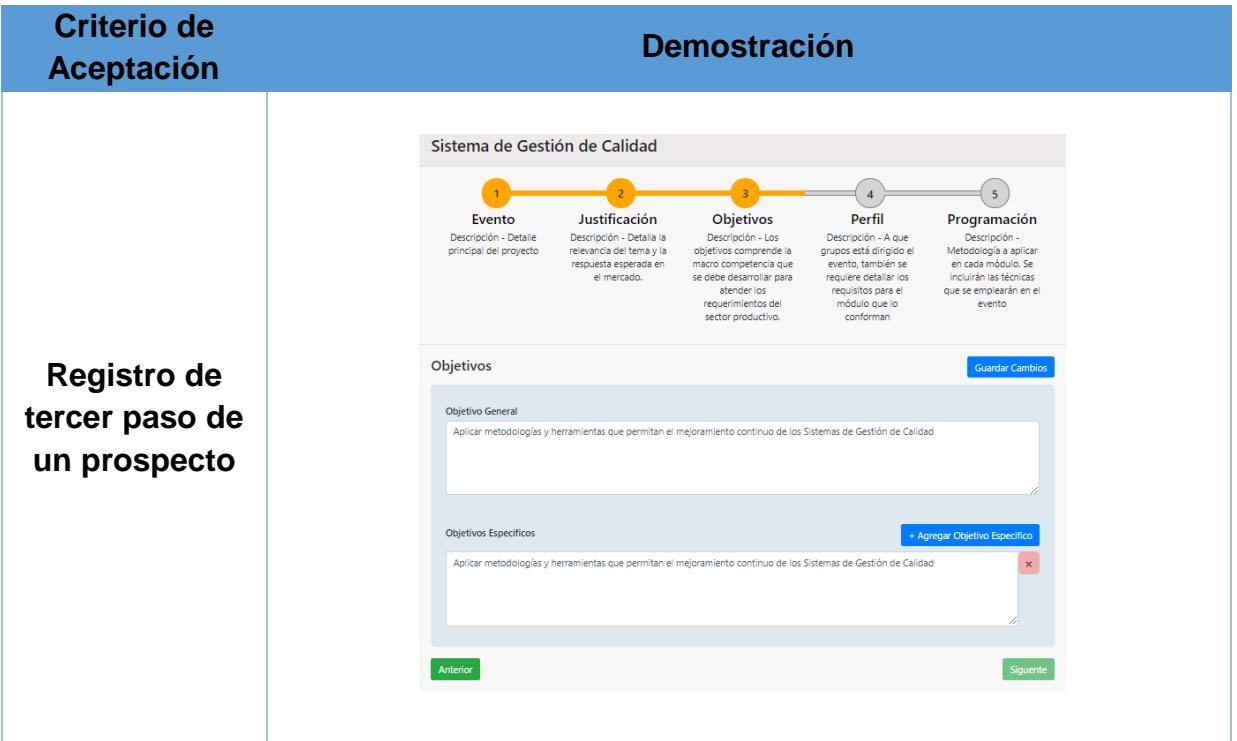

<span id="page-44-0"></span>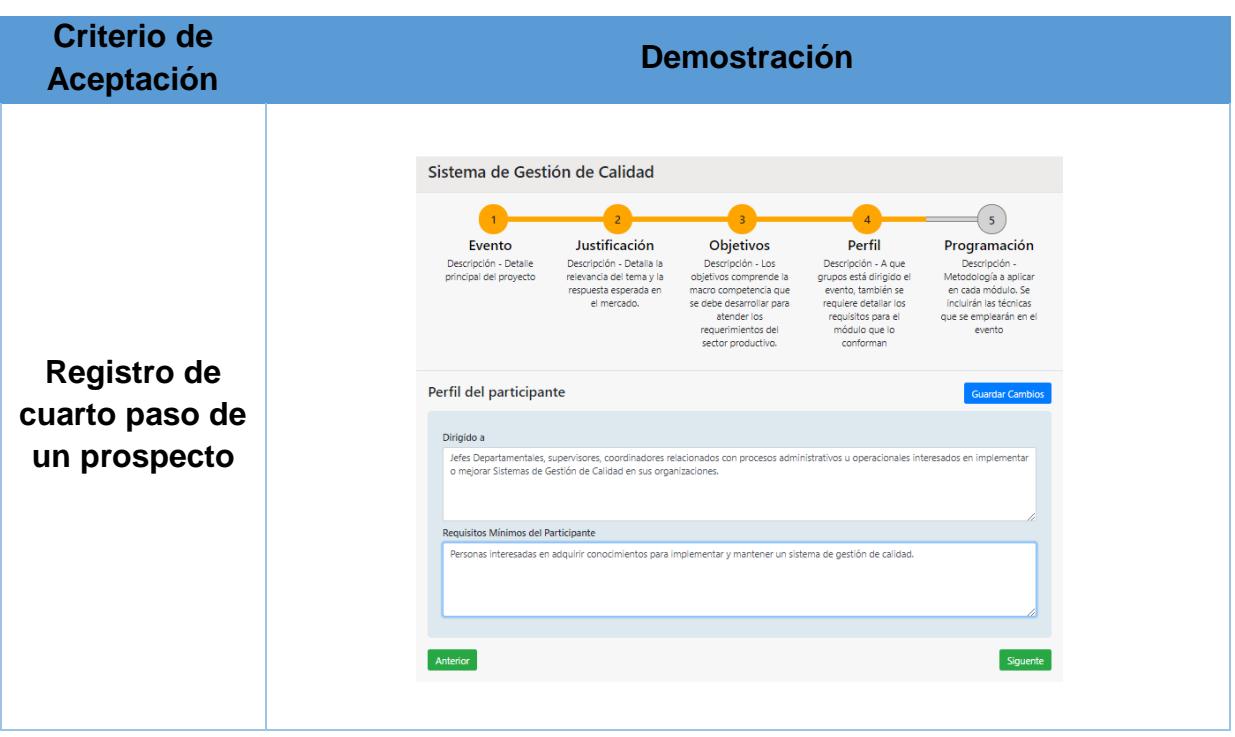

*Tabla 25: Crear Prospecto (Cuarto Paso)*

### *Tabla 26: Crear Prospecto (Quinto Paso)*

<span id="page-44-2"></span><span id="page-44-1"></span>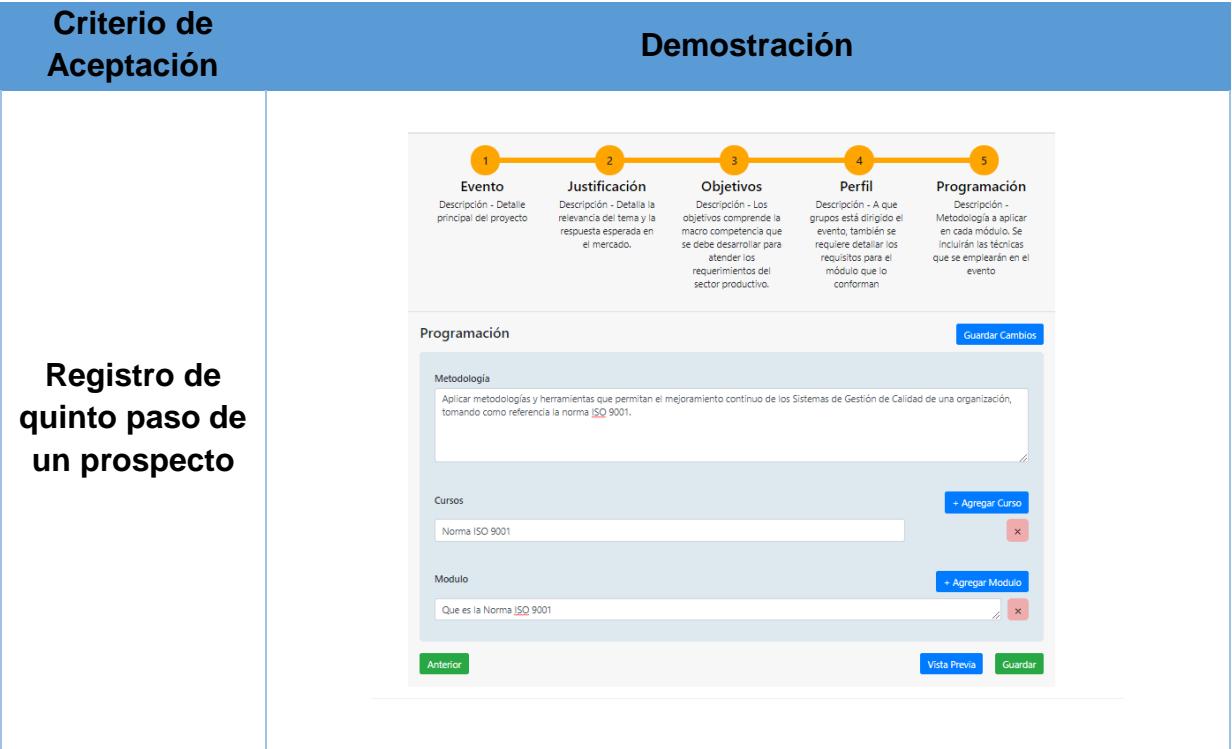

| <b>Criterio de</b><br><b>Aceptación</b> | <b>Demostración</b>                                      |                                                                            |                          |                  |                      |  |
|-----------------------------------------|----------------------------------------------------------|----------------------------------------------------------------------------|--------------------------|------------------|----------------------|--|
|                                         | Educación<br>Continua<br>Formación a lo largo de la vida |                                                                            |                          | Bienvenido, Paul | <b>Cerrar Sesion</b> |  |
|                                         | <b>INICIO</b>                                            | <b>CURSOS EN ELABORACION</b><br><b>CURSOS</b><br><b>PROPUESTA DE CURSO</b> |                          |                  |                      |  |
| <b>Mostrar</b>                          | ID                                                       | Nombre de Prospecto                                                        | <b>Estado</b>            |                  |                      |  |
| sección de                              | $\mathbf{1}$                                             | <b>Gestion Documental</b>                                                  | Elaborado hasta paso # 4 |                  |                      |  |
| cursos en                               | $\overline{2}$                                           | Aplicaciones con Excel                                                     | Elaborado hasta paso #1  |                  |                      |  |
| Elaboración                             | 5                                                        | Nuevo prospecto                                                            | Elaborado hasta paso #1  |                  |                      |  |
|                                         | 6                                                        | nombre                                                                     | Elaborado hasta paso #1  |                  |                      |  |
|                                         | $\overline{7}$                                           | Sistema de Gestión de Calidad                                              | Elaborado hasta paso # 4 |                  |                      |  |
|                                         |                                                          |                                                                            |                          |                  |                      |  |

*Tabla 28: Cursos Terminados*

<span id="page-45-0"></span>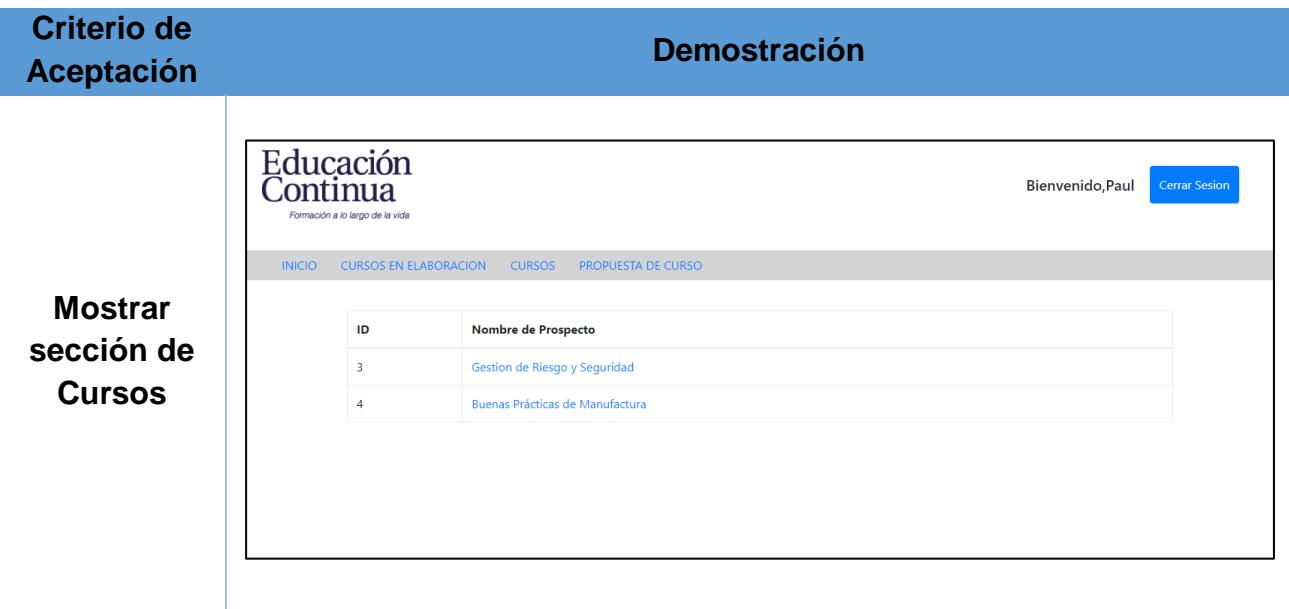

<span id="page-46-0"></span>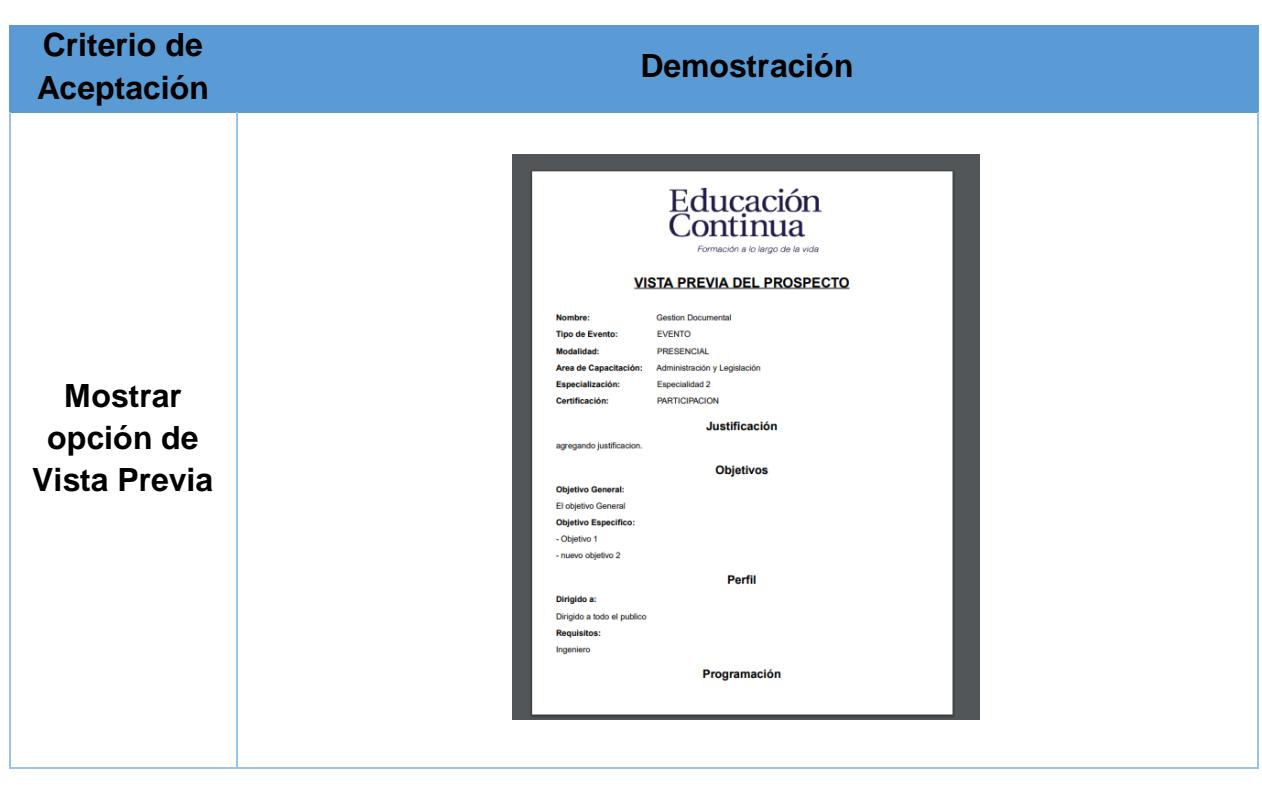

*Tabla 29: Vista previa de curso*

*Tabla 30: Propuesta de Curso*

<span id="page-46-1"></span>

| <b>Criterio de</b><br>Aceptación | <b>Demostración</b>                                                                                                    |                      |                                     |  |  |  |
|----------------------------------|----------------------------------------------------------------------------------------------------|----------------------|-------------------------------------|--|--|--|
| <b>Mostrar</b>                   | Educación<br>Continua<br>Bienvenido, Josselyn Mindiola<br><b>Cerrar Sesion</b><br>Formación a lo largo de la vida<br><b>CURSOS EN ELABORACION</b><br><b>CREAR CURSO</b><br><b>CURSOS</b><br><b>PROPUESTA DE CURSO</b> |                      |                                     |  |  |  |
| sección de                       | ID                                                                                                    | Nombre de Prospecto  | <b>Estado</b>                       |  |  |  |
| Propuesta                        | 5                                                                                                    | Nuevo prospecto 3nnn | <b>POR APROBAR</b>                  |  |  |  |
| de Curso                         |                                                                                                    |                      | <b>ACTIVO</b><br><b>POR APROBAR</b> |  |  |  |
|                                  |                                                                                                    |                      |                                     |  |  |  |

## **3.2.2. Métodos para corrección (Sprint)**

<span id="page-47-1"></span><span id="page-47-0"></span>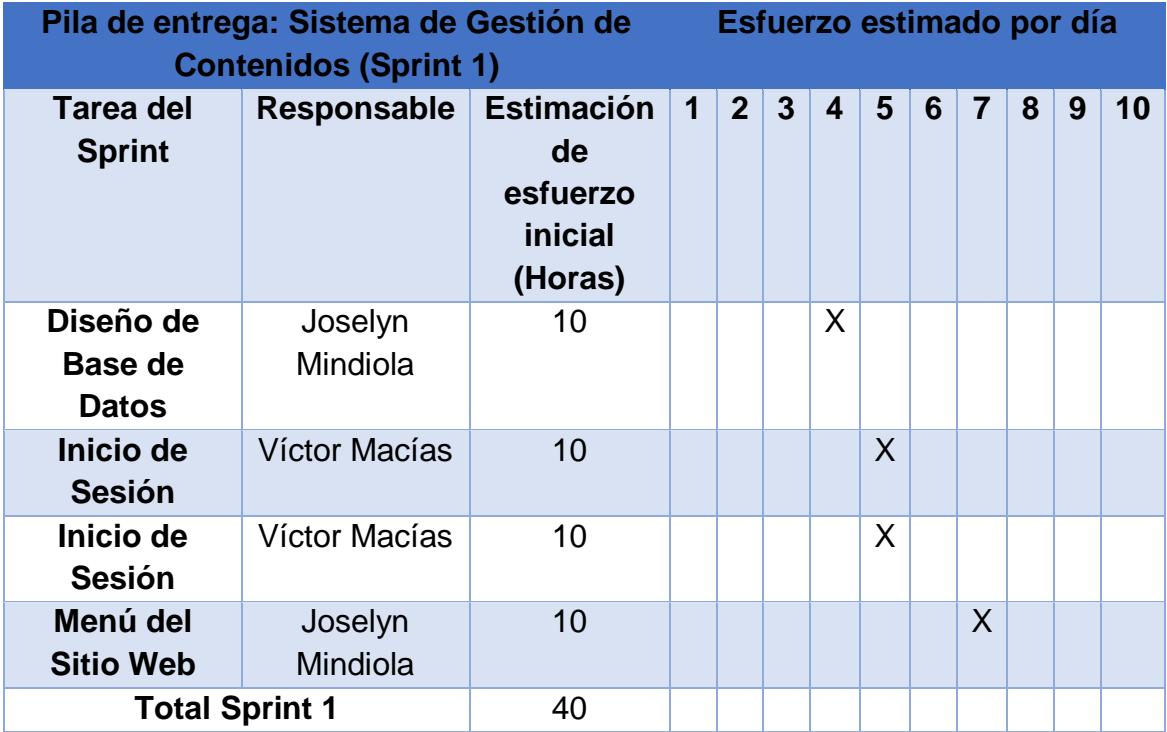

#### *Tabla 31: Corrección de Sprint 1*

<span id="page-48-0"></span>

| Pila de entrega: Sistema de Gestión de<br>Esfuerzo estimado por día<br><b>Contenidos (Sprint 2)</b> |                     |                                                                  |              |                |                |                         |         |   |                |   |   |    |
|----------------------------------------------------------------------------------------------------|---------------------|------------------------------------------------------------------|--------------|----------------|----------------|-------------------------|---------|---|----------------|---|---|----|
| <b>Tarea del</b><br><b>Sprint</b>                                                                   | <b>Responsable</b>  | <b>Estimación</b><br>de<br>esfuerzo<br><b>inicial</b><br>(Horas) | $\mathbf{1}$ | 2 <sup>1</sup> | $\overline{3}$ | $\overline{\mathbf{4}}$ | 5       | 6 | $\overline{7}$ | 8 | 9 | 10 |
| <b>Mostrar</b><br>sección de<br><b>Crear Cursos</b><br>(paso <sub>1</sub> )                         | Joselyn<br>Mindiola | 15                                                               |              |                |                | X                       |         |   |                |   |   |    |
| <b>Mostrar</b><br>sección de<br><b>Crear Cursos</b><br>(paso 2)                                     | Víctor Macías       | 10                                                               |              |                |                |                         | $\sf X$ |   |                |   |   |    |
| <b>Mostrar</b><br>sección de<br><b>Crear Cursos</b><br>(paso 3)                                     | Víctor Macías       | 15                                                               |              |                |                |                         | X       |   |                |   |   |    |
| <b>Mostrar</b><br>sección de<br><b>Crear Cursos</b><br>(paso <sub>4</sub> )                         | Joselyn<br>Mindiola | 10                                                               |              |                |                |                         |         |   | $\mathsf{X}$   |   |   |    |
| <b>Mostrar</b><br>sección de<br><b>Crear Cursos</b><br>(paso <sub>5</sub> )                         | Joselyn<br>Mindiola | 10                                                               |              |                |                |                         |         |   |                | x |   |    |
| <b>Mostrar</b><br>sección de<br><b>Crear Cursos</b><br>(Vista Previa)                               | Víctor Macías       | 25                                                               |              |                |                |                         |         |   | X              |   |   |    |
| <b>Total Sprint 2</b>                                                                               |                     | 85                                                               |              |                |                |                         |         |   |                |   |   |    |

*Tabla 32: Corrección de Sprint 2*

<span id="page-49-0"></span>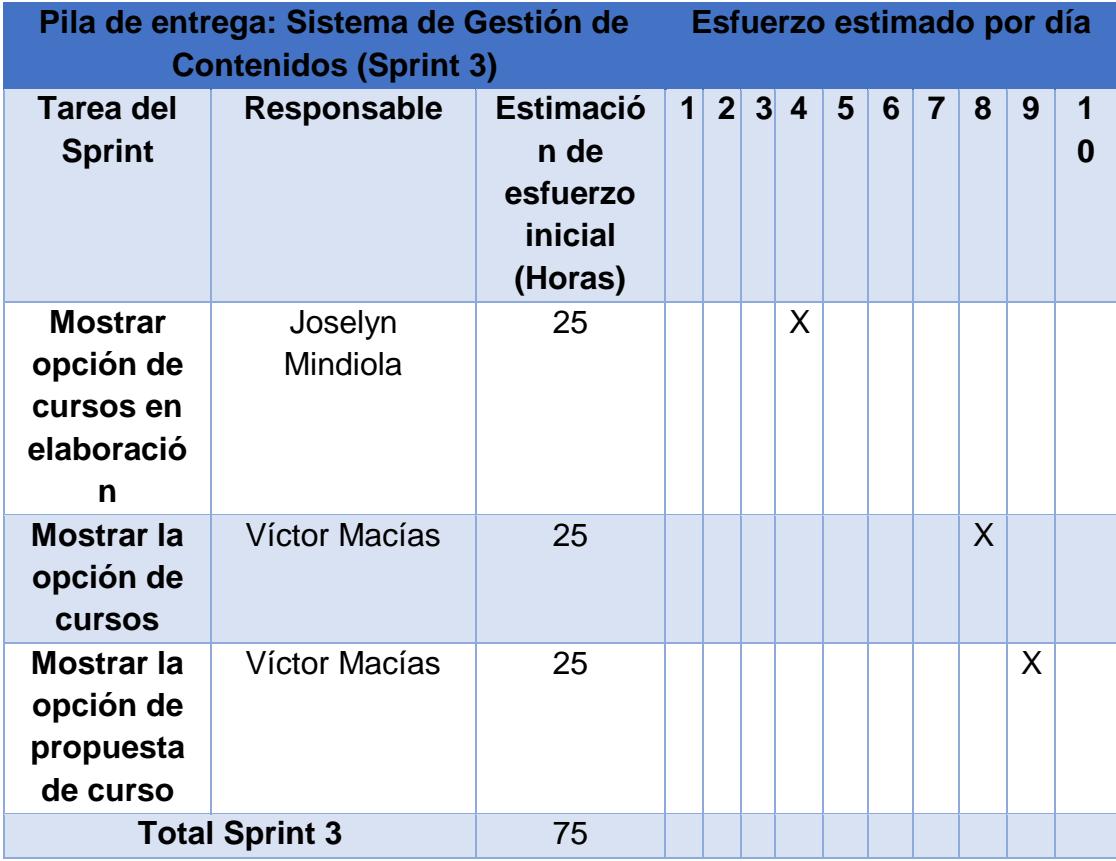

#### *Tabla 33: Corrección de Sprint 3*

# **CAPÍTULO # 4**

## <span id="page-50-2"></span><span id="page-50-1"></span><span id="page-50-0"></span>**4. SOLUCIÓN TECNOLÓGICA IMPLEMENTADA**

## **4.1. Inicio de sesión en el sitio web**

*Tabla 34: Registro e Inicio de Sesión*

<span id="page-50-3"></span>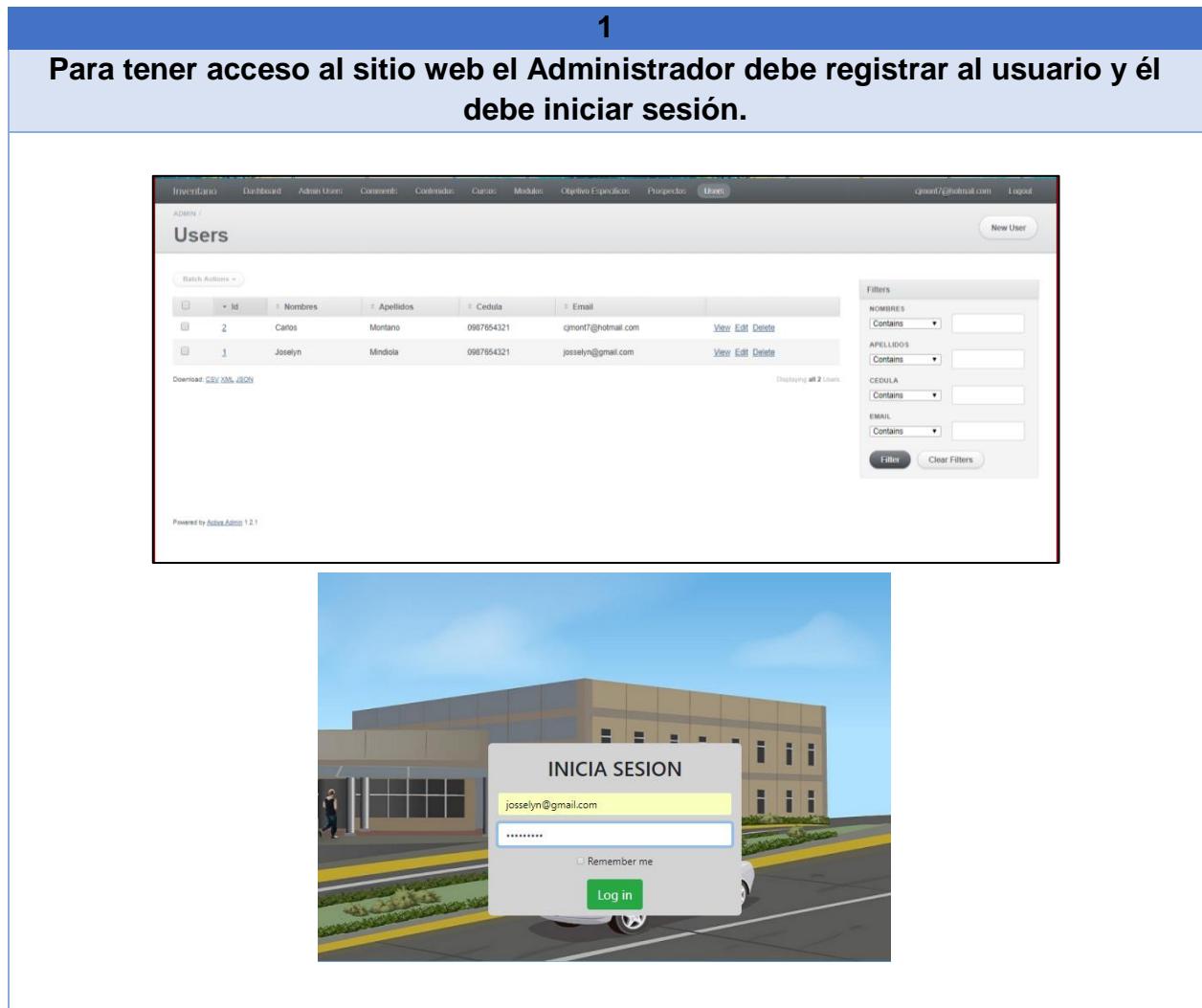

## <span id="page-51-0"></span>**4.2. Menú del Sitio Web**

*Tabla 35: Menú del sitio web*

<span id="page-51-1"></span>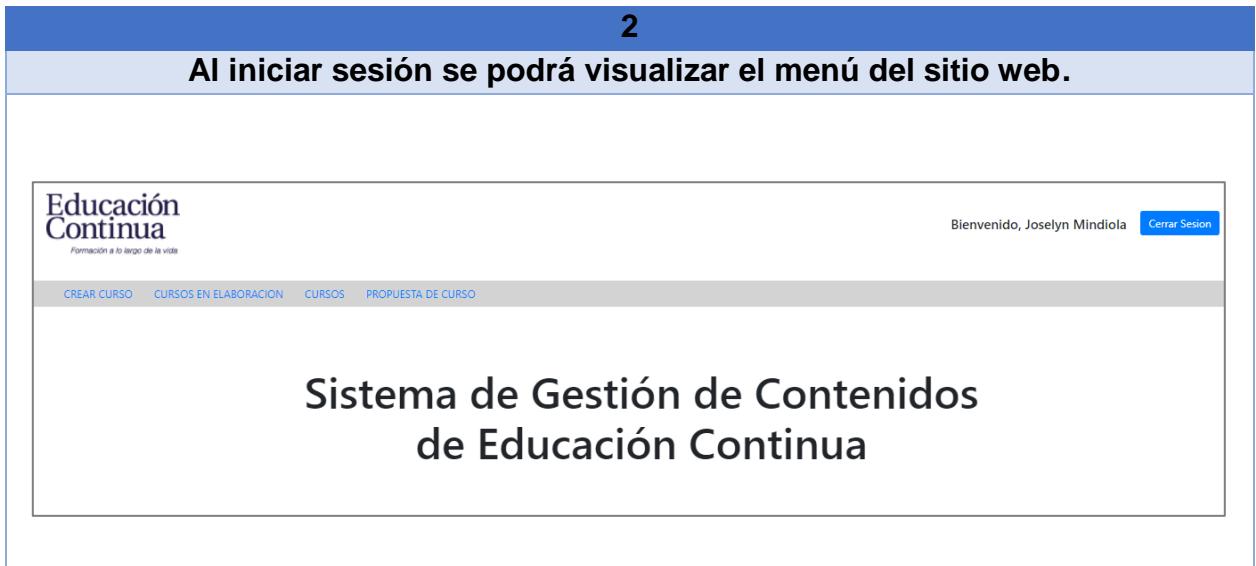

## <span id="page-52-0"></span>**4.3. Crear un prospecto de curso**

<span id="page-52-1"></span>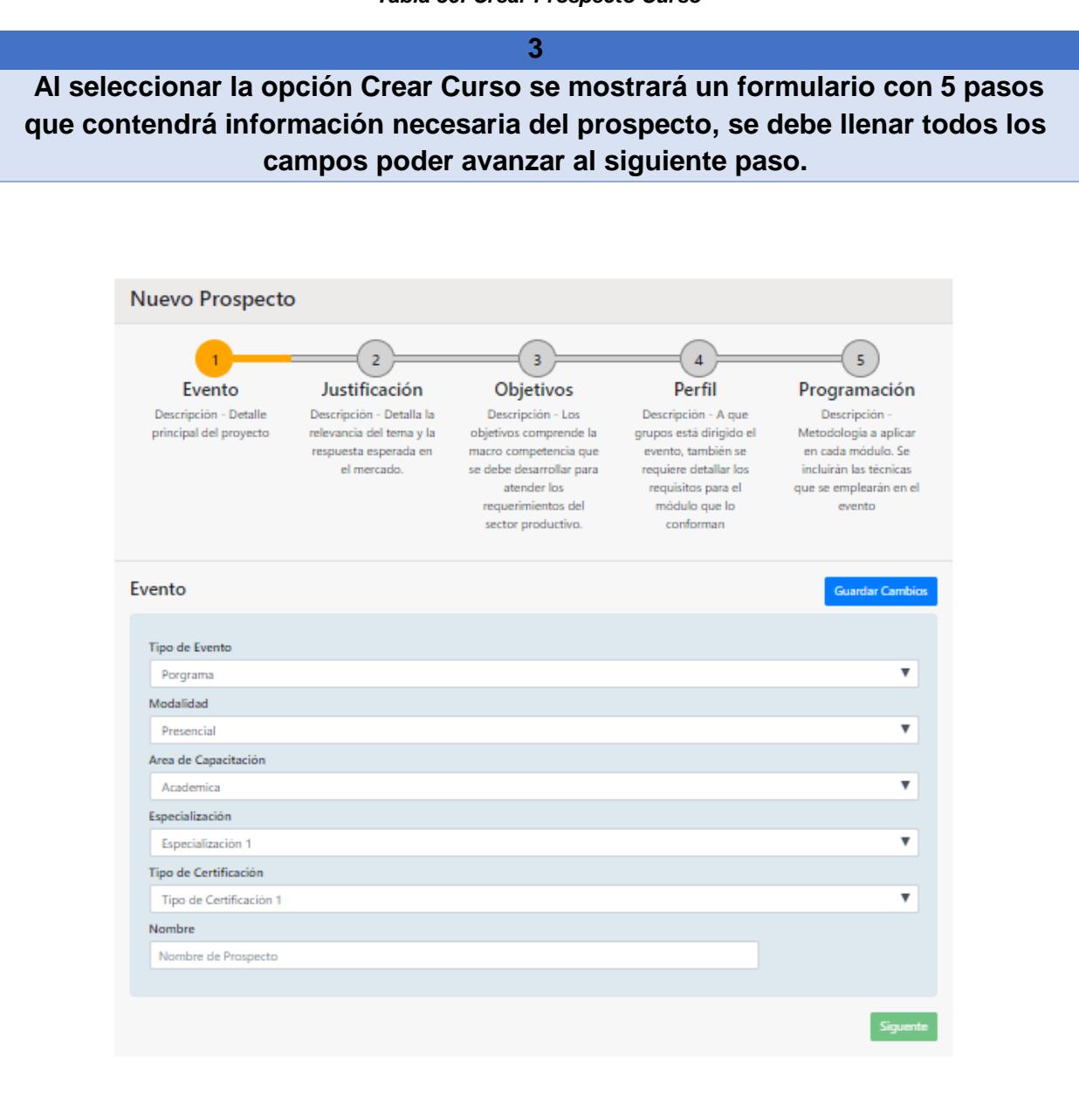

*Tabla 36: Crear Prospecto Curso*

## <span id="page-53-0"></span>**4.4. Curso en Elaboración**

*Tabla 37: Cursos en Elaboración*

<span id="page-53-1"></span>**4 Una vez creado un curso y si no se ha culminado los pasos, al guardar el prospecto de curso se envía a la sección cursos en elaboración donde se puede continuar con el prospecto desde el paso en el que se quedó.**Educación<br>Continua Bienvenido, Paul Cerrar Sesion INICIO CURSOS EN ELABORACION CURSOS PROPUESTA DE CURSO  $\mathsf{ID}$ Nombre de Prospecto Estado  $\mathbf{1}$ **Gestion Documental** Elaborado hasta paso #4  $\overline{2}$ Aplicaciones con Excel Elaborado hasta paso # 1  $\overline{\mathbf{5}}$ Nuevo prospecto Elaborado hasta paso # 1  $\sqrt{6}$ nombre Elaborado hasta paso # 1  $\bar{7}$ Sistema de Gestión de Calidad Elaborado hasta paso # 4

## <span id="page-54-0"></span>**4.5. Cursos**

*Tabla 38: Cursos Terminados*

<span id="page-54-1"></span>**5 Cuando el curso es creado, terminado y aprobado, en la opción curso se puede visualizar todos y se podrá utilizar la opción Vista previa, que es un PDF con todos los campos del curso seleccionado.**Educación Bienvenido, Josselyn Mindiola Cerrar Sesion Continua Formación a lo largo de la vida CREAR CURSO CURSOS EN ELABORACION CURSOS PROPUESTA DE CURSO ID Estado Visualización Nombre de Prospecto  $\mathbf 1$ **Gestion Documental ACTIVO**  $\overline{2}$ Aplicaciones con Excel **ACTIVO**  $\overline{3}$ Gestion de Riesgo y Seguridad **ACTIVO** Buenas Prácticas de Manufactura  $\overline{4}$ **ACTIVO** Vista Previa  $\mathbf 7$ vghvbkhbinv **ACTIVO** Vista Previa **VISTA PREVIA DE PROSPECTO** Gestion de Riesgo y Seguridad **Nombre** Tipo de Evento: evento\_0 Modalidad:  $modalidad_0$ Area de Capacitación: area\_0 Fenecialización: espe\_0 Certificación: cert\_0 Justificación

The column\_box method allows you to define columns that flow their contents from one section<br>to the next. You can have a number of columns on the page, and only when the last column<br>overflows will a new page be created. **Objetivos** Objetivo General: un objetivo general **Objetivo Especifico:** - un objetivo esepcifococo - otro objetivo especifico **Perfil** Dirigido a: Dirigido a todas las personas **Requisitos:** Ningun requisito Programación **l**etodología una metodologia Cursos:

## <span id="page-55-0"></span>**4.6. Propuesta de Curso**

*Tabla 39: Propuesta de Curso*

<span id="page-55-1"></span>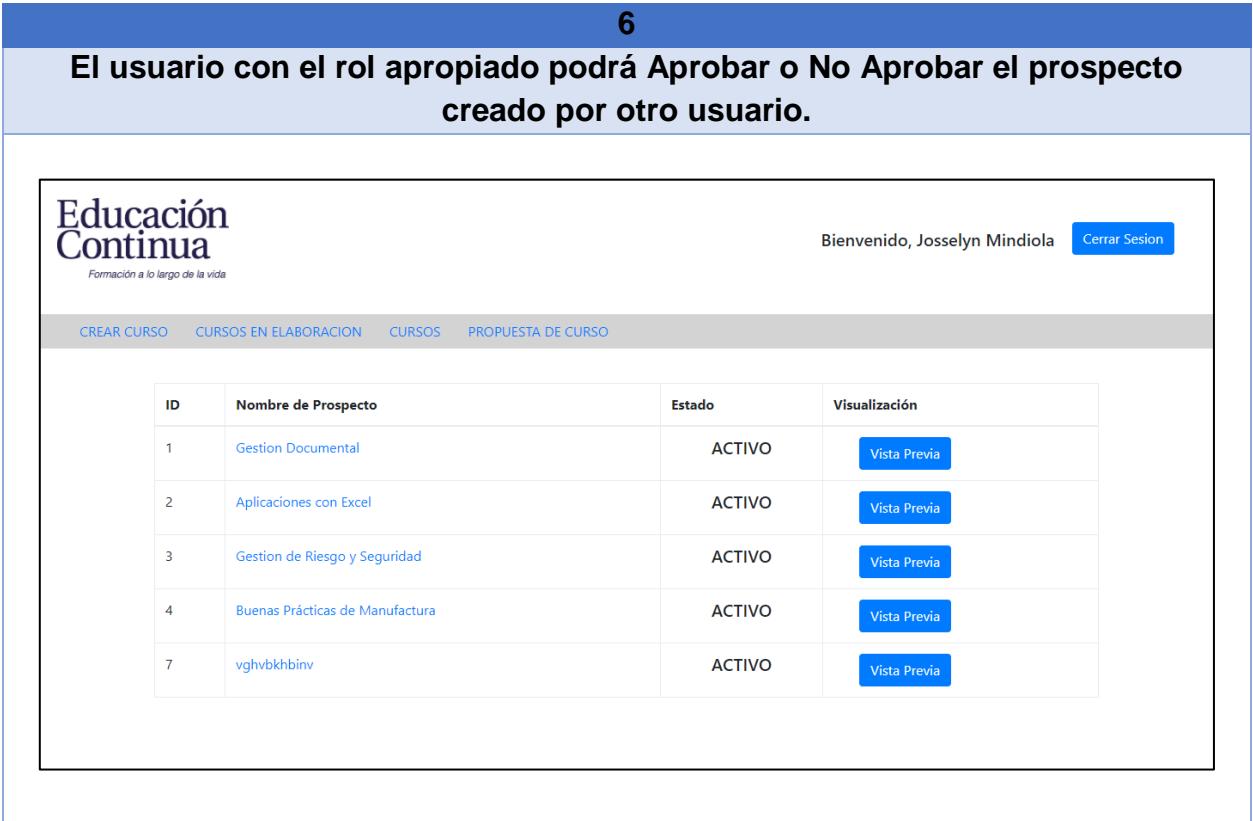

# **CONCLUSIONES Y RECOMENDACIONES**

<span id="page-56-0"></span>El objetivo de este informe era crear un sistema de gestión de contenidos para Educación Continua – Espol y optimizar el tiempo que genera realizar un prospecto (curso, programa o conferencia), debido a que la institución se dedica a ofrecerlo a profesionales y empresas.

Un aspecto importante de la aplicación web es que mejorará el tiempo al crear un nuevo prospecto ya que la institución utilizaba Excel y Word. Se utilizará diferentes roles para que los usuarios puedan aprobar, no aprobar el prospecto lo que permitirá un mejor flujo en la toma de decisiones de parte del comité académico.

Siempre se desea que se realice una mejora continua de los diferentes sistemas, por lo que se recomienda que a futuro se realicen versiones de los diferentes cursos, programas o conferencias que se encuentren activos, sería recomendable ya que cada cierto tiempo se realiza cambios en los contenidos de un curso, programa o conferencia a dictarse.

Se recomienda a los usuarios de la aplicación web que, si tienen alguna sugerencia o inquietud, sea esta de mejora o no, de informar al gerente de sistemas para su pronta corrección.

Cabe recalcar que la aplicación web está implementada para computadoras de escritorio, se espera a futuro expandirla a una aplicación móvil.

## <span id="page-57-0"></span>**BIBLIOGRAFÍA**

- [1] E. Continua, «Educacion Continua,» [En línea]. Available: http://www.ec.espol.edu.ec/nosotros.
- [2] «Proyectos Agiles.org,» [En línea]. Available: https://proyectosagiles.org/que-esscrum/. [Último acceso: 25 02 2018].
- [3] Oracle, «La Base de Datos de código abierto,» [En línea]. Available: https://www.oracle.com/co/mysql/index.html.
- [4] Human.txt, «RubyonRails,» [En línea]. Available: http://rubyonrails.org.es/.
- [5] O. Berrios, «La Broma,» 11 Enero 2016. [En línea]. Available: http://www.labroma.org/blog/2016/01/11/que-es-y-para-que-sirve-ruby-on-rails/.
- [6] S. H. P. Ltd, «Sublime Text,» 2016. [En línea]. Available: https://www.sublimetext.com/.
- [7] F.Manuel, «Genbeta,» 10 Febrero 2012. [En línea]. Available: https://www.genbeta.com/herramientas/sublime-text-un-sofisticado-editor-de-codigomultiplataforma.